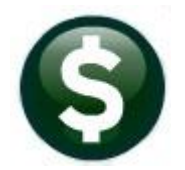

# **PURCHASE ORDERS**

# **RELEASE NOTES - MARCH 2021**

This document explains new product enhancements added to the ADMINS Unified Community (AUC) for Windows PURCHASE ORDER system.

# **CONTENTS**

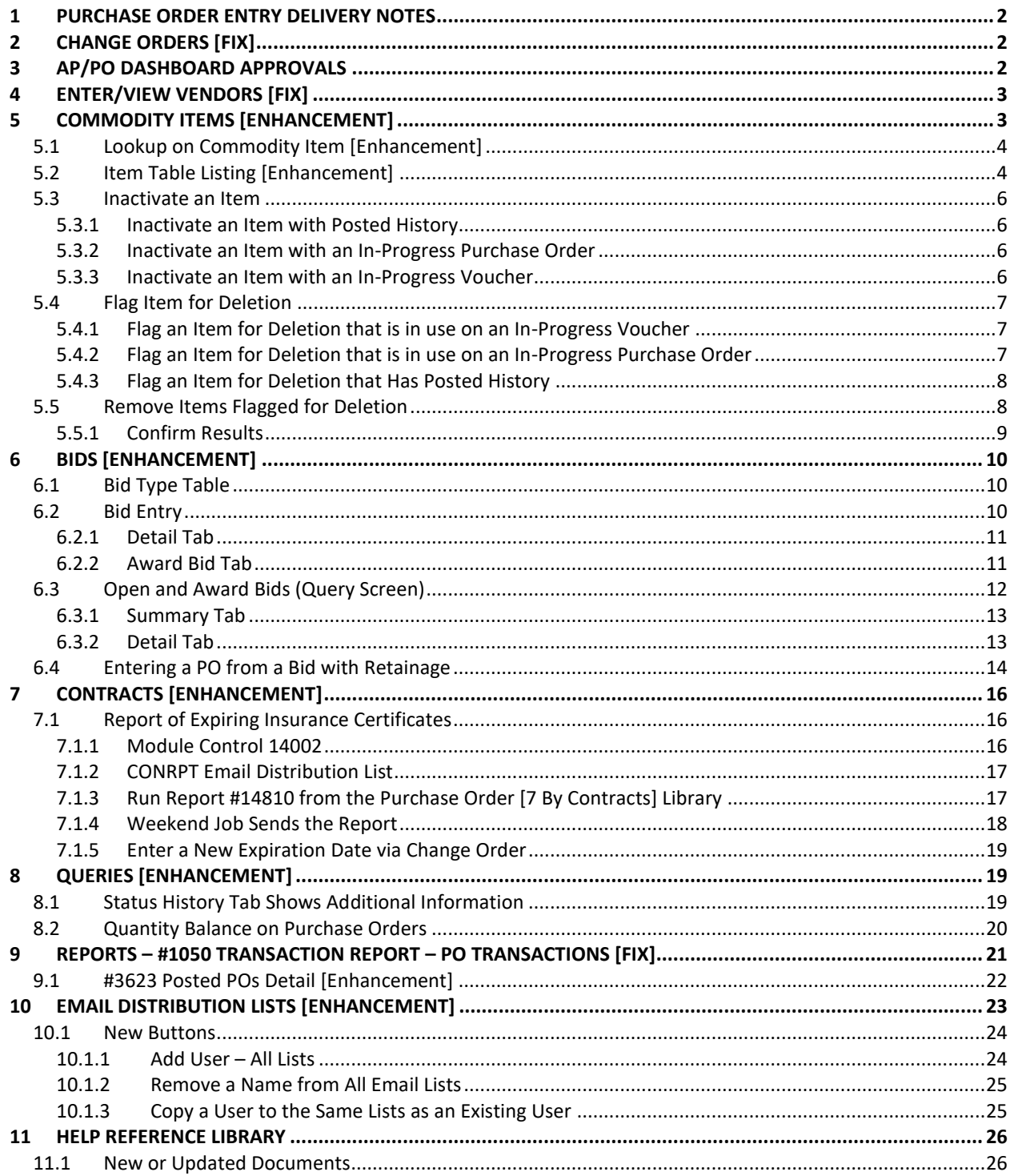

# <span id="page-1-0"></span>**1 PURCHASE ORDER ENTRY DELIVERY NOTES**

**ADMINS** fixed an issue with delivery notes when posting a PO change order. The posting change order process was losing some of the delivery notes if there were many (over 20 lines) on the original PO. This has been fixed and was patched to sites in December 2020. It is mentioned here to document the change.

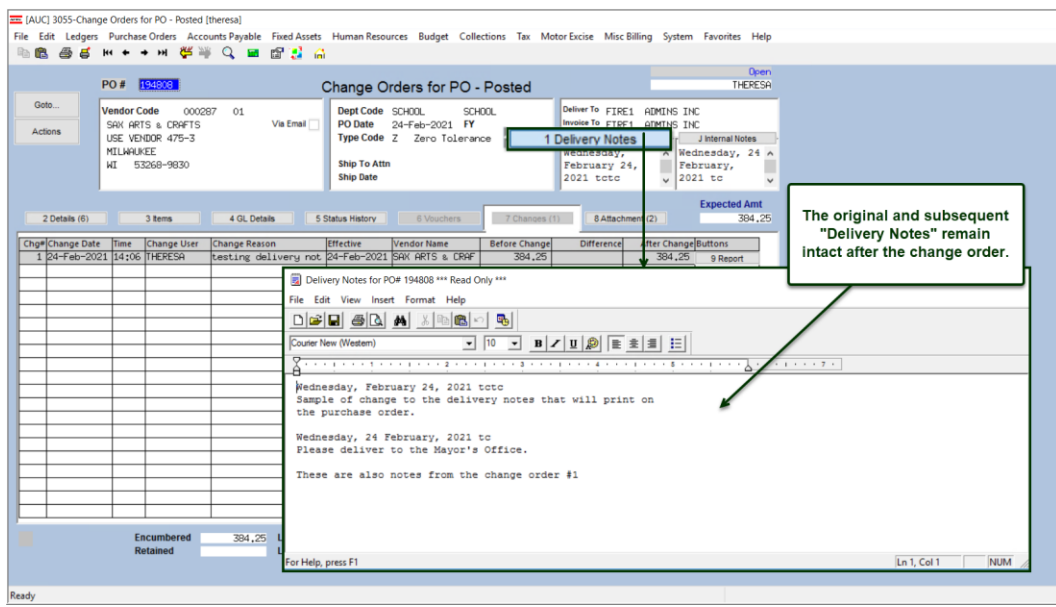

[ADM-AUC-PO-550]

# <span id="page-1-1"></span>**2 CHANGE ORDERS [FIX]**

If additional GL Account lines were added to a PO via a Change order but were left blank, under some conditions those blank GL account lines were posted back to the PO which prevented creating a new voucher from this PO. **ADMINS** corrected the issue.

[ADM-AUC-PO-554]

# <span id="page-1-2"></span>**3 AP/PO DASHBOARD APPROVALS**

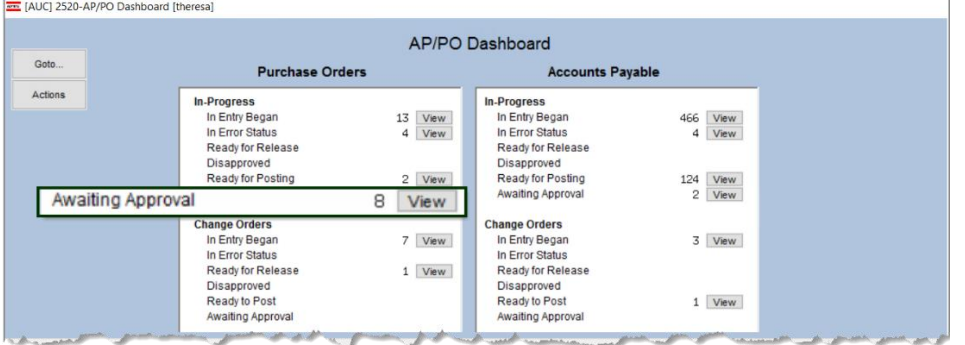

Prior to the software update, selecting an "in use" purchase orders from the Awaiting Approval screen resulted in a record lock.

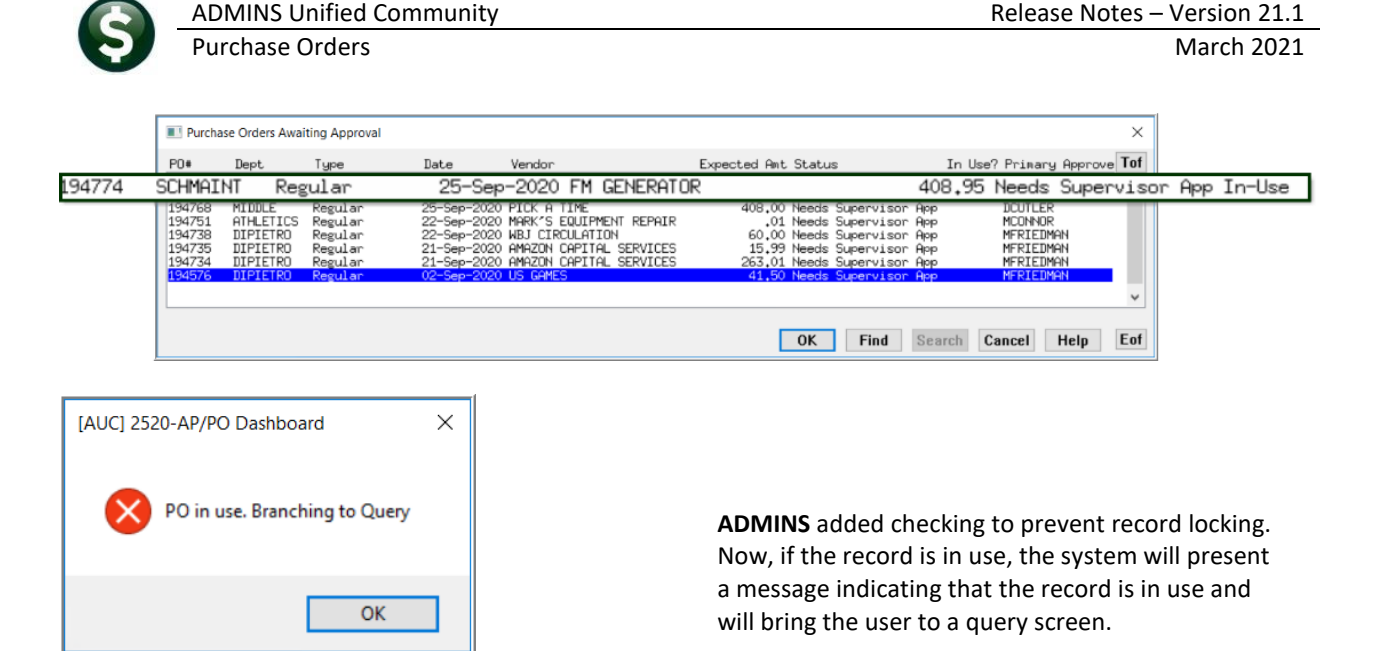

**Accounts Payable Vendors Enter Vendors** *or* **View Vendors**

[ADM-AUC-PO-555]

# <span id="page-2-0"></span>**4 ENTER/VIEW VENDORS [Fix]**

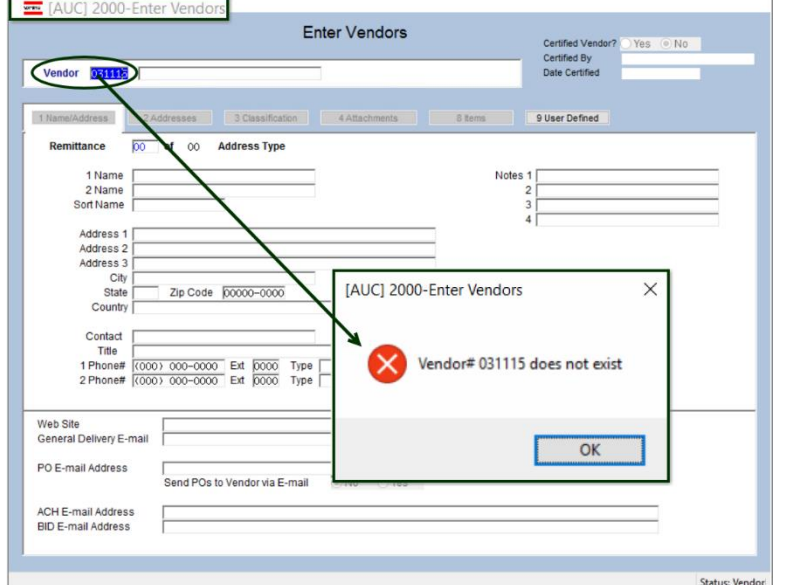

**ADMINS** corrected an issue that occurred when a non-existent vendor number was entered in the **Enter** or **View Vendors** screen. Prior to this the display would remain on the current record with no message.

Now, a message is displayed stating that the requested **"Vendor #***xxxxxx* **does not exist"**.

This will help to avoid confusion when entering and viewing vendors.

[ADM-AUC-AP-934]

# <span id="page-2-1"></span>**5 COMMODITY ITEMS [ENHANCEMENT]**

Commodity Items may be used during **Accounts Payable Voucher** and **Purchase Order** data entry to improve speed and accuracy. **ADMINS** improved using, listing, maintaining, and searching for commodity items.

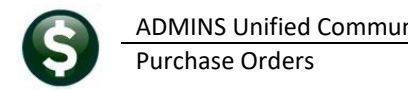

See the **PO-610 Adding Commodity Items** document in the Help Reference Libraries for basic information on setting up and using commodity items.

**Purchase Orders Commodity Items Item Setup**

# <span id="page-3-0"></span>**5.1 Lookup on Commodity Item [Enhancement]**

**ADMINS** added an **"Active Items Only"** option to the lookup menu. Restricting the search to *"Active Items Only"* helps the user to select the correct item. The options are now:

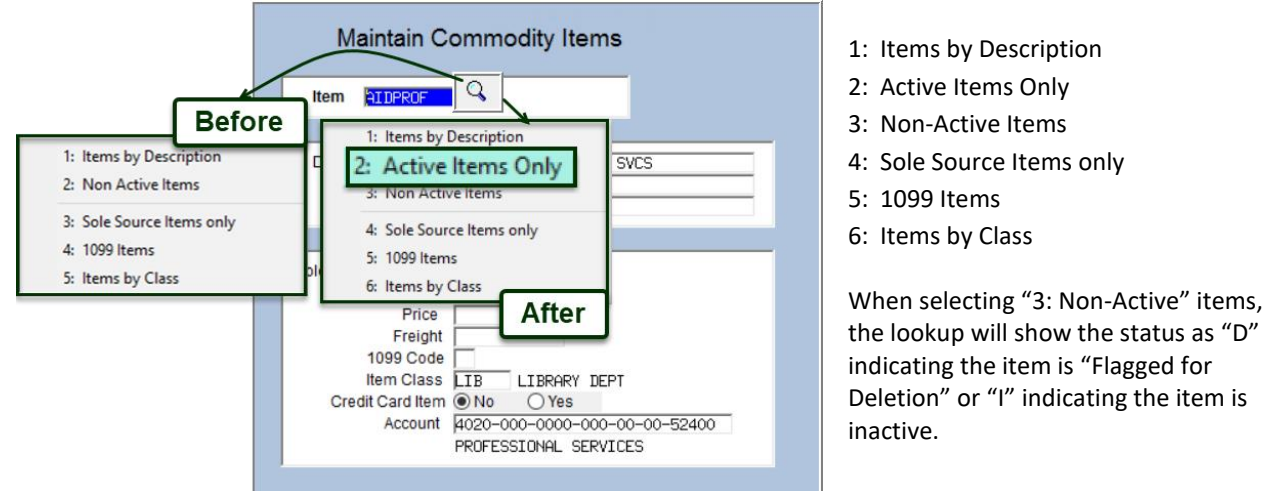

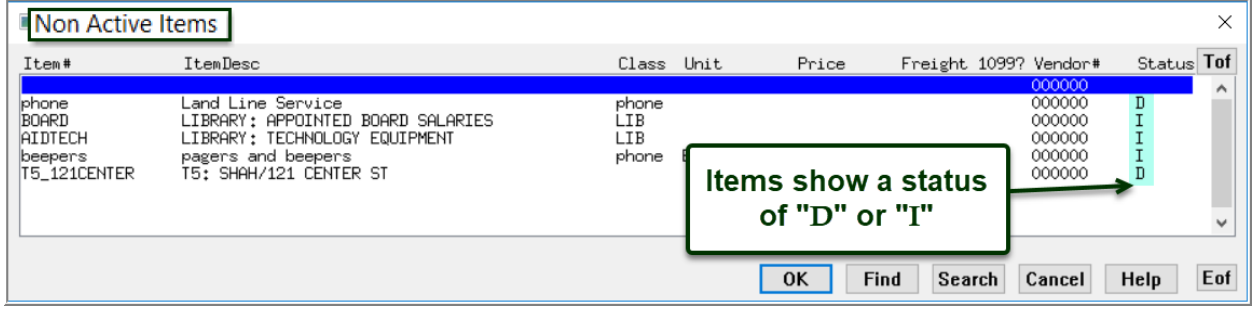

# <span id="page-3-1"></span>**5.2 Item Table Listing [Enhancement]**

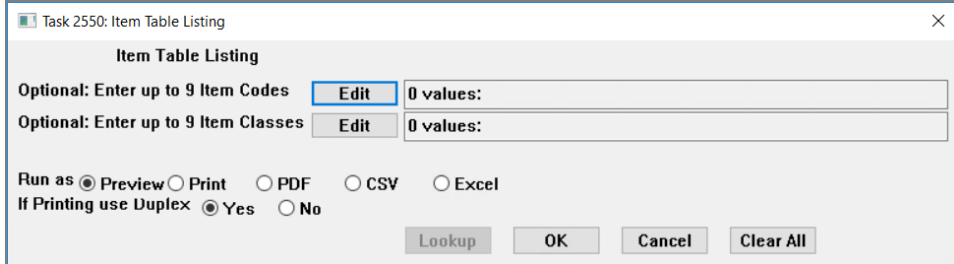

**Figure 1 Before – the only selections were on Item Code and Item Class**

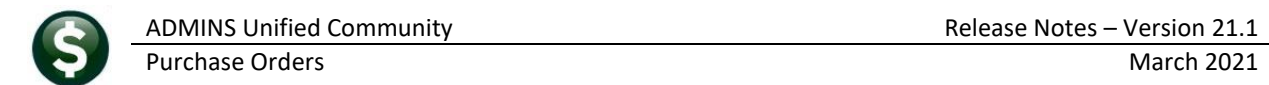

**ADMINS** enhanced the **Item Table Listing** produced by clicking on the **[2\_Edit List]** button. A **Select Status option,** highlighted below, is now available, to filter the report.

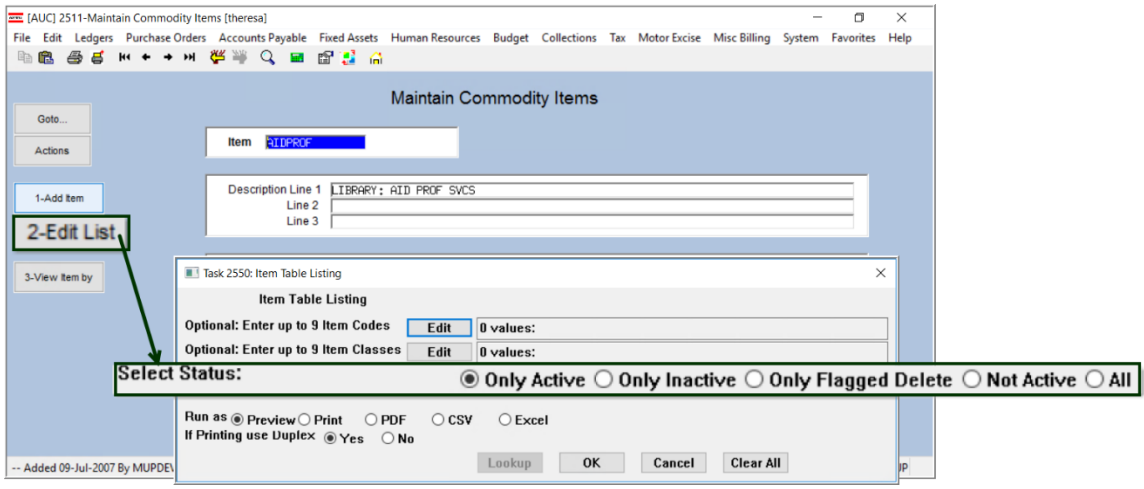

**Figure 2 After – the Select Status filter option was added – the default is Ony Active**

|  | Table 1 Description of Item Table Listing prompt |  |  |  |  |
|--|--------------------------------------------------|--|--|--|--|
|--|--------------------------------------------------|--|--|--|--|

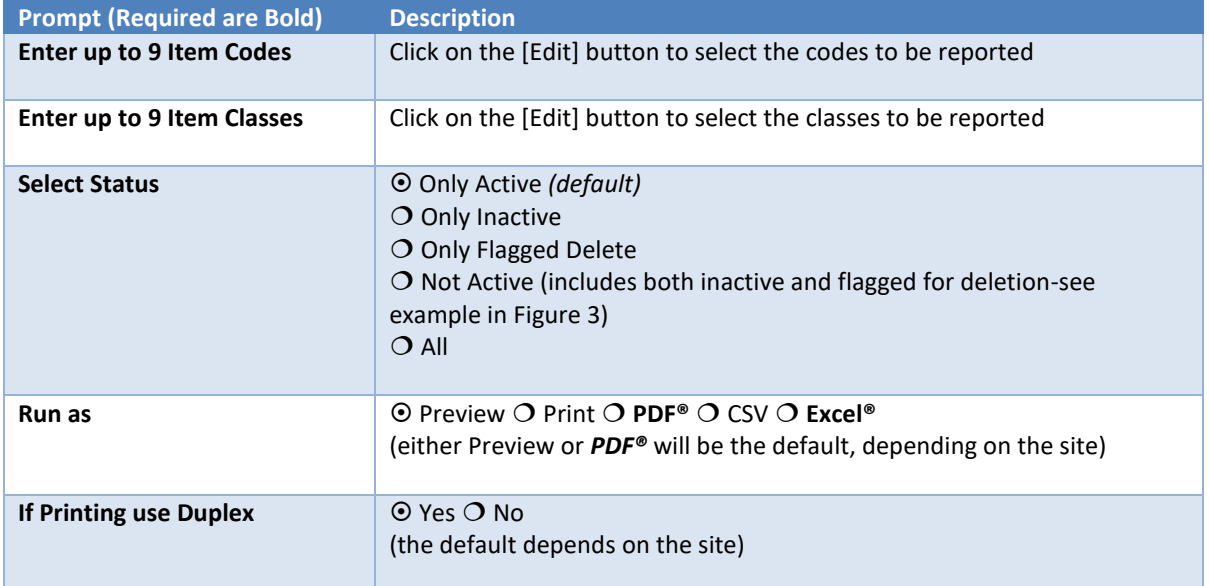

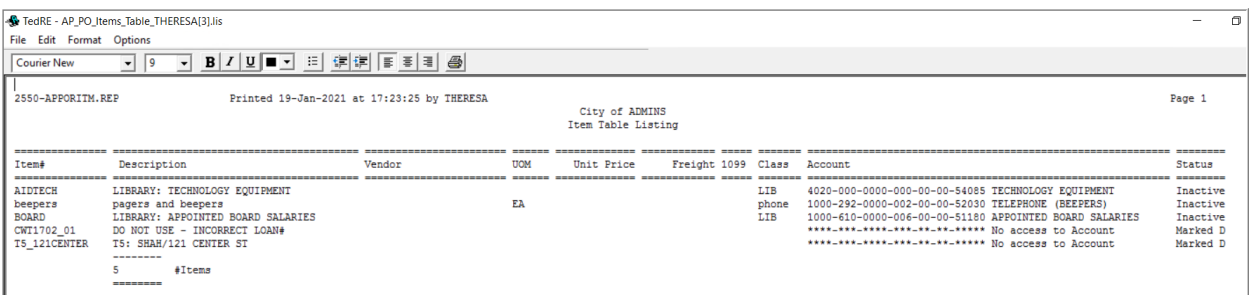

<span id="page-4-0"></span>**Figure 3 Sample Item Table Listing using the**  *Not Active* **selection status, Run as:**  *Preview*

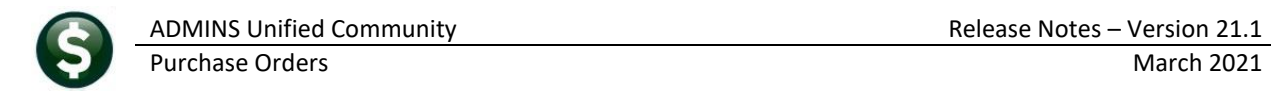

### <span id="page-5-0"></span>**5.3 Inactivate an Item**

The inactivate option under the **[Actions]** button will set the status to inactive. When setting an item to **"Inactive"** status, if the item currently has posted history on a purchase order or voucher, a message will be displayed. Click **[Yes]** to continue and inactivate the item; click **[No]** to leave the item as is.

#### <span id="page-5-1"></span>**5.3.1 Inactivate an Item with Posted History**

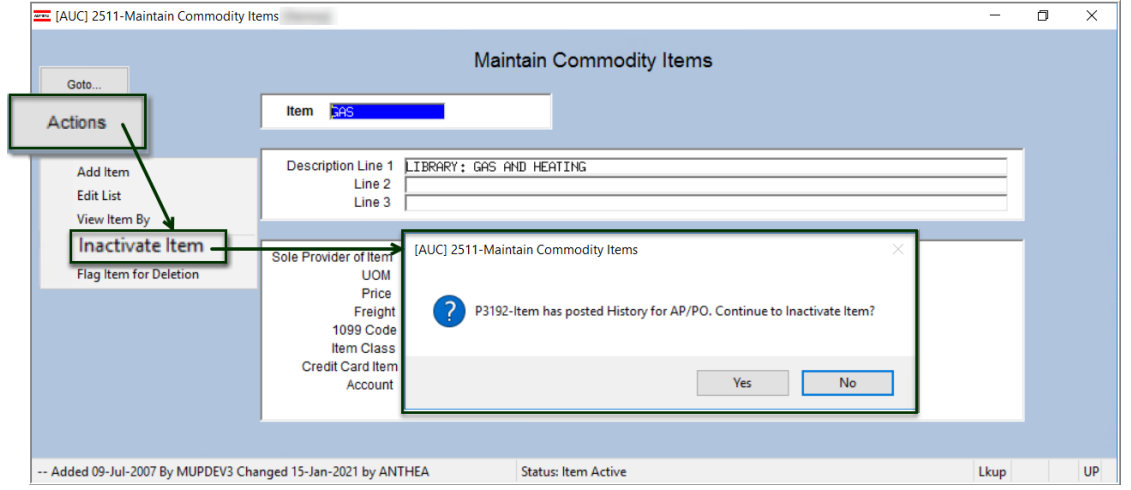

**Figure 4 Inactivating a Commodity item with Activity**

#### <span id="page-5-2"></span>**5.3.2 Inactivate an Item with an In-Progress Purchase Order**

Click **[Yes]** to continue and inactivate the item; click **[No]** to leave the item as is.

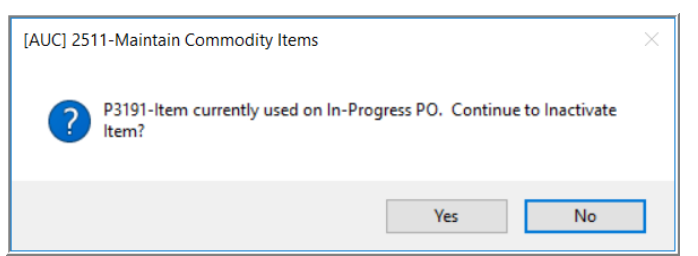

**Figure 5 Inactivating a Commodity item with an in-progress Purchase Order**

#### <span id="page-5-3"></span>**5.3.3 Inactivate an Item with an In-Progress Voucher**

Click **[Yes]** to continue and inactivate the item; click **[No]** to leave the item as is.

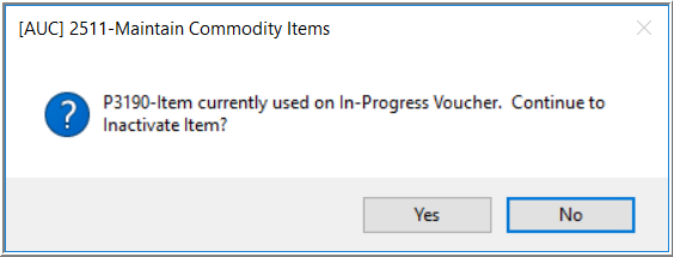

**Figure 6 Inactivating a Commodity item with an in-progress Voucher**

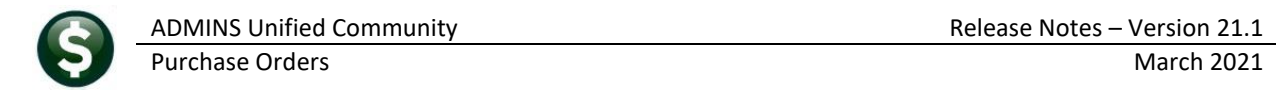

# <span id="page-6-0"></span>**5.4 Flag Item for Deletion**

To flag an item for deletion, select **Actions Flag Item for Deletion**. If the item has no In Progress activity, the item will be flagged and deleted when the Remove Items Flagged for Deletion process is run (see step [5.5 below\)](#page-7-1).

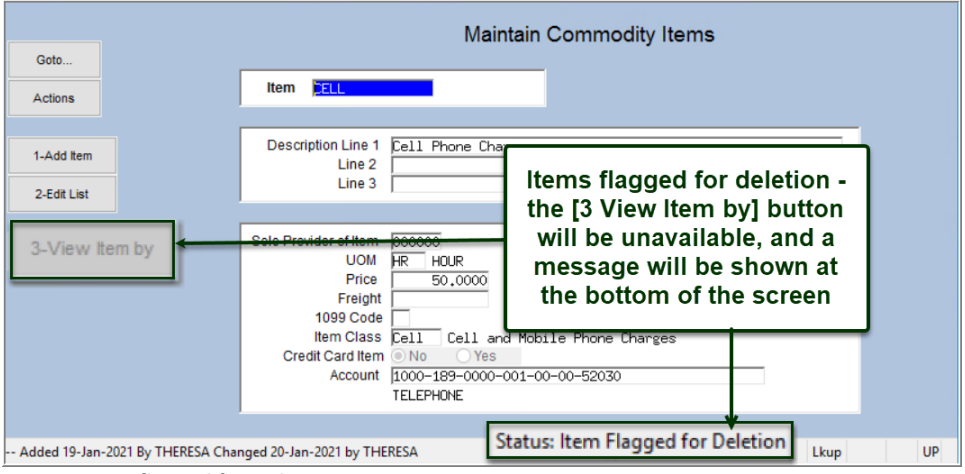

**Figure 7 Item flagged for Deletion**

#### <span id="page-6-1"></span>**5.4.1 Flag an Item for Deletion that is in use on an In-Progress Voucher**

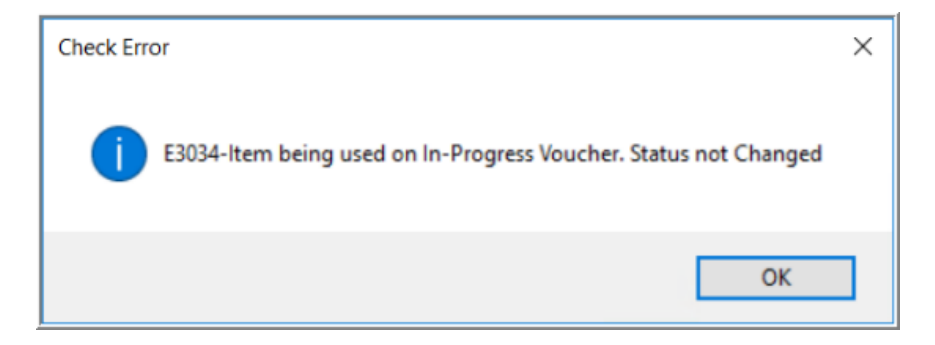

If the item is in use on an In-Progress voucher, this message will be displayed, and the status will remain unchanged. Mark the item as inactive instead.

<span id="page-6-2"></span>**5.4.2 Flag an Item for Deletion that is in use on an In-Progress Purchase** 

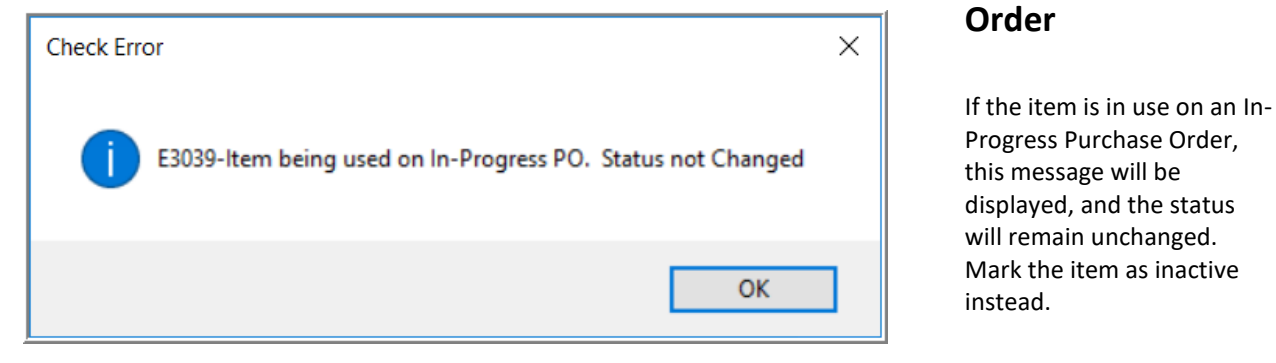

#### <span id="page-7-0"></span>**5.4.3 Flag an Item for Deletion that Has Posted History**

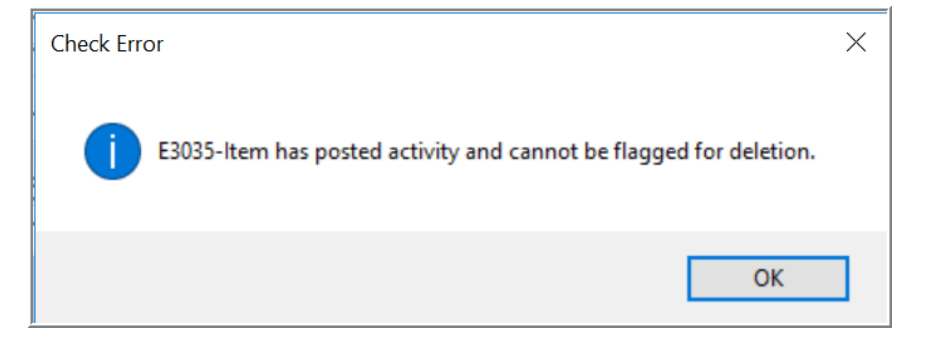

Items with posted history cannot be flagged for deletion. If an item with posted history is flagged, this error message will be displayed and the status will remain unchanged.

# <span id="page-7-1"></span>**5.5 Remove Items Flagged for Deletion**

To access the **Remove Items Flagged for Deletion** step menu, select:

**Accounts Payable Module Maintenance Remove Items Flagged for Deletion**

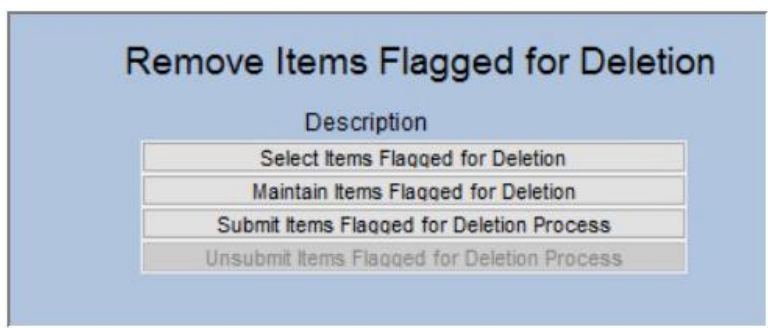

**Figure 8 Select Items Flagged for Deletion step identifies items flagged for deletion and produces two reports:**

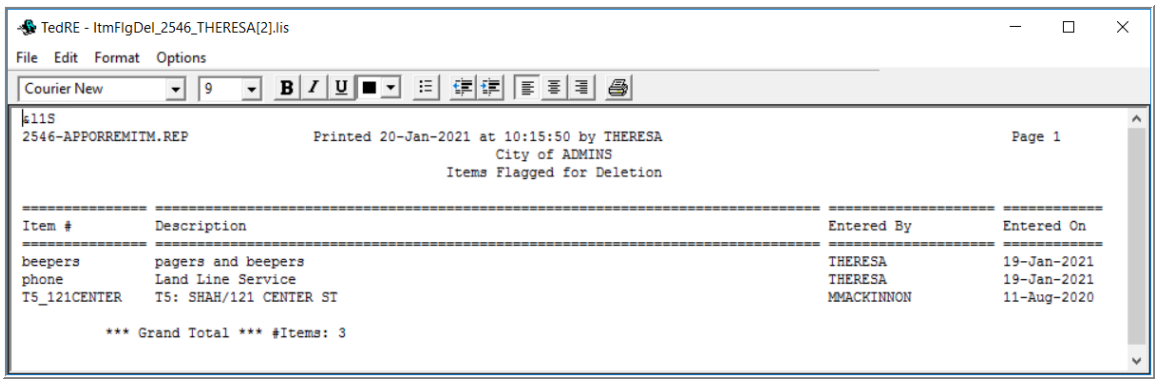

**Figure 9 Report of Items Flagged for Deletion**

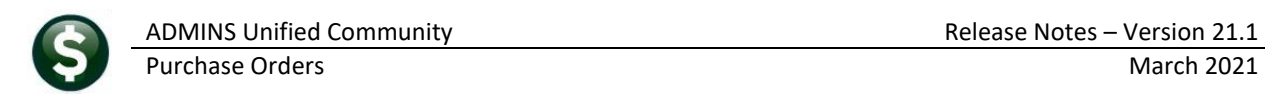

| File Edit Format Options |             | -St TedRE - ItmFlgNoDel 2547 ANTHEA[1].lis                                                                              |  |
|--------------------------|-------------|----------------------------------------------------------------------------------------------------|--|
| <b>Courier New</b>       | 9           |                                                                                                    |  |
| £115                     |             | Printed 15-Jan-2021 at 11:52:45 by ANTHEA<br>Page 1<br>NOTE: The Following Items will not be deleted as activity exists |  |
| Item                     | Description | Activity                                                                                                    |  |

**Figure 10 Report of Items flagged that will not be deleted due to activity using the code**

The next step **Waintain Items Flagged for Deletion** will become available. Select and deselect items as desired using the **"Sel"** checkboxes on this screen; when finished, click on **[4 Exit]** to return to the step menu.

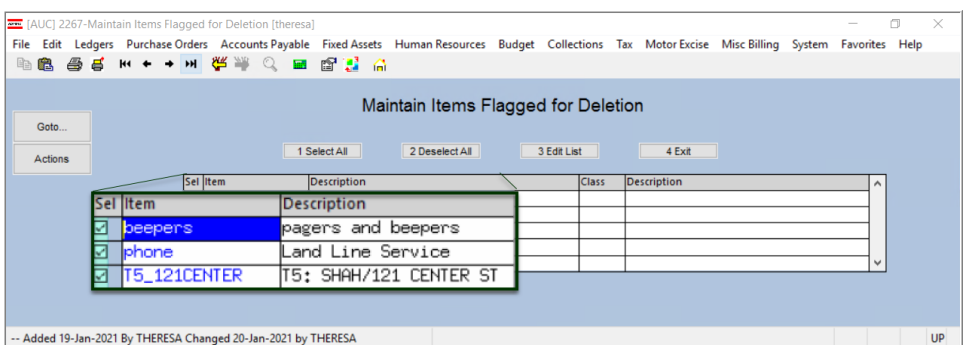

Next, click on the

Submit Items Flaqqed for Deletion Process

step. The first three steps on the menu will be grayed out and unavailable; a message will popup with a notification that the Process has been submitted to run in the End of Day job:

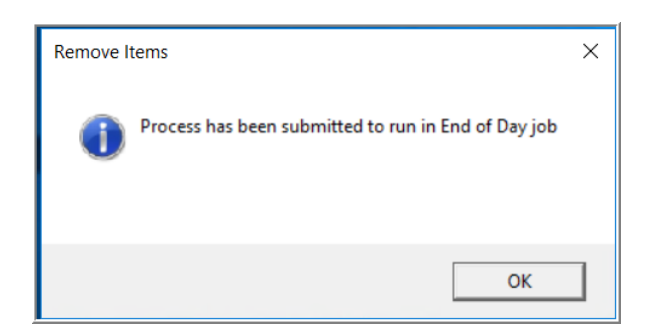

The overnight process will remove the items.

The Unsubmit Items Flagged for Deletion Process (the last step) will be the only available step. If any items should

not be deleted, click on the Unsubmit Items Flagged for Deletion Process.<br>to restart the process.

# <span id="page-8-0"></span>**5.5.1 Confirm Results**

Check the following workday to confirm the items were removed.

[ADM-AUC-AP-1062]

# <span id="page-9-0"></span>**6 BIDS [ENHANCEMENT]**

**ADMINS** added a retainage field in the **AUC BID** module during Bid entry. When entering the vendor responses, the retainage % field can be entered at that time as well. When a new purchase order (PO) is created from a Bid or a line is added to a PO from a Bid, if that Bid line has retainage set – the retainage % will be brought into the PO. Set up is required in the Bid Type table and the Bid Entry screen as shown in sections [6.1](#page-9-1) an[d 6.2.](#page-9-2)

This will minimize the opportunity for errors during purchase order entry.

# <span id="page-9-1"></span>**6.1 Bid Type Table**

Added an option on the screen **"Enter Retainage on Bid Yes No"**. Set to **Yes** to enter retainage on that Bid Type.

|                                                                                                    |                                                   | <b>Bid Types</b>        |                                                                                                    |         | <b>EXECUTE:</b> [AUC] 15300-Bid Types                                                                                                    |                                                          |                            |                                                                                                    | $ \Box$ $\times$ |
|----------------------------------------------------------------------------------------------------|---------------------------------------------------|-------------------------|----------------------------------------------------------------------------------------------------|---------|----------------------------------------------------------------------------------------------------|----------------------------------------------------------|----------------------------|----------------------------------------------------------------------------------------------------|------------------|
|                                                                                                    |                                                   |                         |                                                                                                    |         |                                                                                                    |                                                          |                            | <b>Bid Types</b>                                                                                                    |                  |
|                                                                                                    | Type<br><b>IFB</b>                                | Description<br>IFB      |                                                                                                    |         |                                                                                                    | <b>Type</b><br><b>IFB</b>                                | Description<br><b>IFB</b>  |                                                                                                    |                  |
| Allow Partial Bids<br>Allow Alternate Item Bids<br>May exceed each Item price<br>May exceed each Item Qty<br>Bring Bid Qty to PO | ØØ<br>$O$ Yes<br>$\bigcirc$ Yes<br>$\bigcirc$ Yes | $@$ No<br>@No<br>$@$ No | <b>Vendor Requirements</b><br><b>Bid Bond</b><br>Insurance<br>Prevailing Wage<br><b>Tax Bond</b><br><b>Workers Comp</b><br><b>MBE/WBE Certification</b><br><b>State Pregualification</b> | 8888888 | <b>Allow Partial Bids</b><br>Allow Alternate Item Bids<br>May exceed each Item price<br>May exceed each Item Qty<br>Bring Bid Qty to PO<br>Enter Retainage on Bid | NN<br>$\bigcirc$ Yes<br>$\bigcirc$ Yes<br>$\bigcirc$ Yes | $@$ No<br>$@$ No<br>$@$ No | <b>Vendor Requirements</b><br><b>Bid Bond</b><br>□<br>Insurance<br>□<br><b>Prevailing Wage</b><br><b>Tax Bond</b><br>O Yes<br>No<br>п<br>п |                  |
|                                                                                                    |                                                   |                         | Other 1<br>Other 2<br>Other 3<br>Other 4                                                                                                    | poon    |                                                                                                    |                                                          |                            | <b>Allow Entry of Retainage on Bid Items</b><br>Other 1<br>Other 2<br>Other 3<br>П<br>Other 4                                              |                  |

**Figure 11 Before and After- the Bid Type Table with new Radio Button set to allow entering retainage on a bid** 

# <span id="page-9-2"></span>**6.2 Bid Entry**

A value may be entered in the Retainage field only if **"Enter Retainage on Bid"** is set to **Yes** on the **Bid Type**  table. Otherwise, during data entry, the field will be skipped and will not be editable.

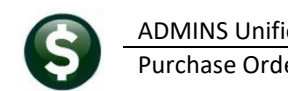

### <span id="page-10-0"></span>**6.2.1 Detail Tab**

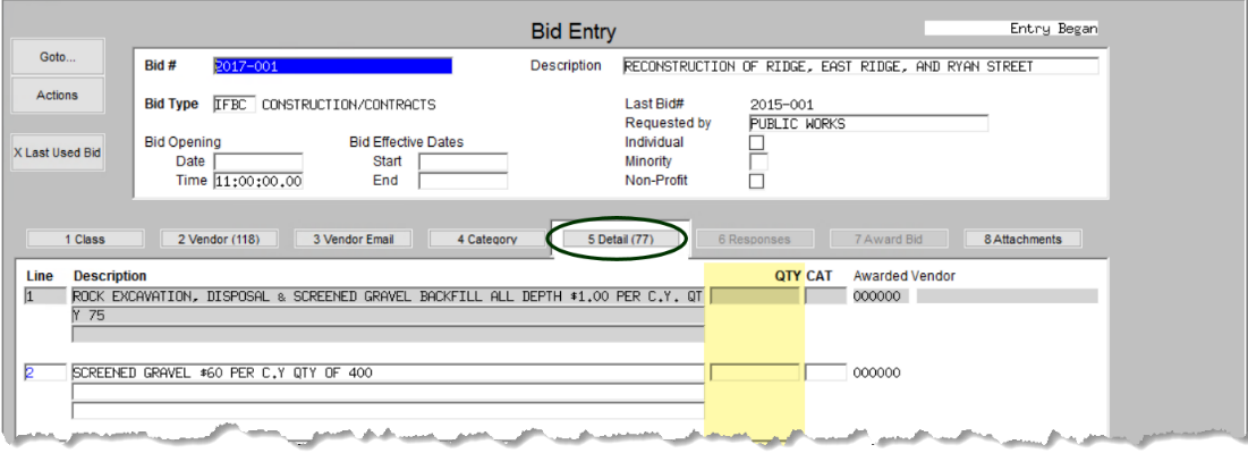

**Figure 12 Before – no retainage % field on Bid Entry Detail tab**

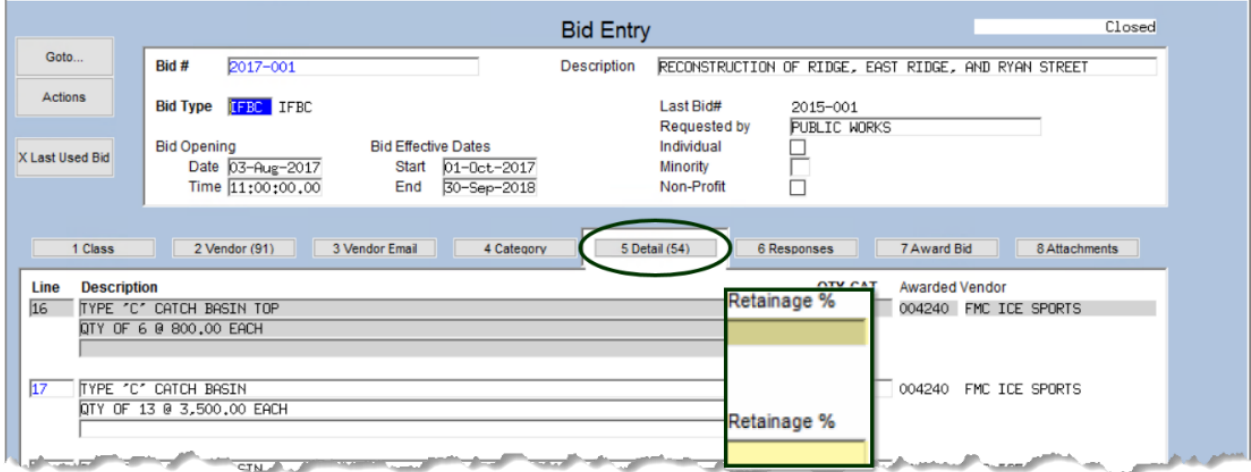

**Figure 13 After–Bid Entry Detail Tab has an editable Retainage % field**

#### <span id="page-10-1"></span>**6.2.2 Award Bid Tab**

If a Bid was set up with retainage amounts, the amounts will be shown on a column in the Awarded Bid tab of the Enter Award Vendors screen.

|                                |                                                                       |                                                                      |                   | <b>Enter Award Vendors</b> |                           |                                      |                                  | Awarded Bid                              |
|--------------------------------|-----------------------------------------------------------------------|----------------------------------------------------------------------|-------------------|----------------------------|---------------------------|--------------------------------------|----------------------------------|------------------------------------------|
| Goto                           | Bid #<br>2017-006                                                     |                                                                      |                   | Description                |                           | TRANSPORTATION SERVICES FOR PROGRAMS |                                  |                                          |
| <b>Actions</b>                 | <b>Bid Type</b><br>IFBT                                               | Invitation for Bid Term Bids                                         |                   |                            | Last Bid#<br>Requested by | 2015-000<br>VARIOUS                  |                                  |                                          |
|                                | <b>Bid Opening</b>                                                    | <b>Bid Effective Dates</b>                                           |                   |                            | Individual                |                                      |                                  |                                          |
| X Last Used Bid                | Date 22-Mar-2017                                                      |                                                                      | Start 01-Apr-2017 |                            | Minority                  |                                      |                                  |                                          |
|                                | Time 11:00:00.00                                                      | End                                                                  | 30-Nov-2018       |                            | Non-Profit                |                                      |                                  |                                          |
| 1 Class<br>Description<br>Line | 2 Vendor (3)                                                          | 3 Vendor Email                                                       | 4 Category        | Vendor Vendor Name         | 5 Detail (18)             | 6 Responses                          | 7 Award Bid<br>Quantity<br>Price | 8 Attachments<br>Ext Amount <sup>E</sup> |
|                                | MORNING & AFTERNOON PICK-UP SUMMER PROGRAMS- PRIC 000802 DATTCO. INC  |                                                                      |                   |                            |                           | 186,0000                             | 616,0000                         | 114,576.00                               |
|                                | SWIMMING FACILITY TRANSPORT. SUMMER PROGRAMS- PRI 000802 IDATTCO. INC |                                                                      |                   |                            |                           | 186,0000                             | 76,0000                          | 14,136,00                                |
|                                | YEAR ROUND OUT-OF-TOWN FIELD TRIP TRANSPORT.- PRI 000802 DATTCO. INC  |                                                                      |                   |                            |                           | 275,0000                             | 128,0000                         | 35,200,00                                |
|                                |                                                                       | YEAR ROUND IN TOWN EIELD IRID IRON-PORTAL " - P" GOOSO2 DAIICO INC." |                   |                            |                           | 186,0000                             | $-120,0001$                      | 23.808.00                                |

**Figure 14 Before–no retainage % column on the [7 Awarded Bid] tab**

If the retainage % changes after the bid has been awarded, enter the new Retain% on this screen and click the **[Y Update Award Bid**] button to update the bid and allow the new retain% to be used on a PO.

> NOTE: if PO using this Bid has already been created and the retainage changes, do a change order to the PO to update the retainage on the PO. Updating the awarded bid will not automatically update existing Purchase Orders. Use the **[7 Award Bid]** tab of the Bid Entry screen to add retainage to lines once the bid has been awarded.

|                        |             |                    |                                                                                                  |                                            |                            | <b>Enter Award Vendors</b>                                   |                                      |             |                                        |                                                         | Awarded Bid      |
|------------------------|-------------|--------------------|--------------------------------------------------------------------------------------------------|--------------------------------------------|----------------------------|--------------------------------------------------------------|--------------------------------------|-------------|----------------------------------------|---------------------------------------------------------|------------------|
| Goto                   |             | Bid #              | 2020-012                                                                                         |                                            |                            | Description                                                  |                                      |             |                                        | PRINTING OF CITY LETTERHEAD, BUSINESS CARDS & ENVELOPES |                  |
| <b>Actions</b>         |             | <b>Bid Type</b>    | IFBI IFBI                                                                                        |                                            |                            |                                                              | Last Bid#<br><b>Requested by</b>     | 2018-006    | VARIOUS DEPARTMENTS                    |                                                         |                  |
| <b>X Last Used Bid</b> |             | <b>Bid Opening</b> | Date 27-Jul-2020<br>Time 11:00:00.00                                                             | <b>Bid Effective Dates</b><br>Start<br>End | 01-Aug-2020<br>31-Jul-2022 |                                                              | Individual<br>Minority<br>Non-Profit | <b>In</b>   |                                        |                                                         |                  |
|                        | 1 Class     |                    | 2 Vendor (25)                                                                                    | 3 Vendor Email                             | 4 Category                 |                                                              | 5 Detail (22)                        | 6 Responses |                                        | 7 Award Bid                                             | 8 Attachment (1) |
| Line                   | Description |                    |                                                                                                  |                                            | Vendor                     | lVendor Name                                                 |                                      | Retain%     | Price                                  | Quantity                                                | Ext AmountE      |
|                        |             |                    | LETTERHEAD: BLACK INK, 8.5x11 STRATH. WRITING                                                    |                                            | 000287                     | <b>SAX ARTS &amp; CRAFTS</b>                                 |                                      |             | 46,0000                                | 65,0000                                                 | 2,990,00         |
|                        |             |                    | BLANK STATIONARY FOR MAYOR'S OFFICE, 8.5x11, S 000287                                            |                                            |                            | SAX ARTS & CRAFTS                                            |                                      | 5.00        | 38,5000                                | 5,0000                                                  | 192,50           |
|                        |             |                    | LETTERHEAD: COLOR INK, 8.5x11 STRATH.WRITING W 000287                                            |                                            |                            | <b>SAX ARTS &amp; CRAFTS</b>                                 |                                      | 5.00        | 46,0000                                | 30,0000                                                 | 1,380,00         |
|                        |             |                    | LETTERHEAD: MAYOR′S OFFICE 8.5×11, ASTROPARCHE 000287                                            |                                            |                            | SAX ARTS & CRAFTS                                            |                                      | 5.00        | 52,2500                                | 10,0000                                                 | 522,50           |
|                        |             |                    | BUSINESS CARDS: BLACK INK 80# WHITE COVER STOC 000287                                            |                                            |                            | <b>SAX ARTS &amp; CRAFTS</b>                                 |                                      |             | 22,0000                                | 40,0000                                                 | 880,00           |
|                        |             |                    | BUSINESS CARDS: COLOR INK 80# WHITE COVER STOC<br>DOUBLE SIDED BUSINESS CARDS WITH BLACK INK, 80 |                                            | 000287                     | <b>SAX ARTS &amp; CRAFTS</b>                                 |                                      | 5.00        | 22,0000                                | 5,0000<br>5,0000                                        | 110,00           |
|                        |             |                    | DOUBLE SIDED BUSINESS CARDS WITH COLOR INK, 80                                                   |                                            | 000287<br>000287           | <b>SAX ARTS &amp; CRAFTS</b><br><b>SAX ARTS &amp; CRAFTS</b> |                                      | 5.00        | 28,0000<br>28,0000                     | 5,0000                                                  | 140.00<br>140.00 |
|                        |             |                    | REC. BUSINESS CARDS: BLACK INK 80# RECYCLED CO 000287                                            |                                            |                            | <b>SAX ARTS &amp; CRAFTS</b>                                 |                                      |             | 22,5000                                | 10,0000                                                 | 225,00           |
| 10                     |             |                    | REC. BUSINESS CARDS: COLOR INK 80# RECYCLED CO                                                   |                                            | 000287                     | SAX ARTS & CRAFTS                                            |                                      | 5.00        | 22,5000                                | 5,0000                                                  | 112.50           |
| 11                     |             |                    | REC. DBL SIDED BUSINESS CARDS WITH BLACK INK.                                                    |                                            | 000287                     | <b>SAX ARTS &amp; CRAFTS</b>                                 |                                      | 5.00        | 28,0000                                | 5,0000                                                  | 140.00           |
| 12                     |             |                    | REC. DBL SIDED BUSINESS CARDS WITH COLOR INK.                                                    |                                            |                            | 000287 SAX ARTS & CRAFTS                                     |                                      | 5.00        | 28,0000                                | 5,0000                                                  | 140,00           |
| 13                     |             |                    | R.O.V.: #9 CUSTOM RETURN BUS. ENVLPE W/ BLACK                                                    |                                            |                            |                                                              |                                      |             |                                        | 0000                                                    | 197.50           |
| 14                     |             |                    | TAX COLLECTOR: #9 CUSTOM RTRN BUS. ENVLPE W/ B                                                   |                                            |                            |                                                              |                                      |             |                                        | 0000                                                    | 900,00           |
| 15                     |             |                    | HEALTH DEPT: #10 REG ENVELOPE W/ BLACK INK. ST                                                   |                                            |                            |                                                              | Add retainage and then click on      |             |                                        | 0000                                                    | 395,00           |
| 16                     |             |                    | #10 REG. ENVELOPE: BLACK INK 24# WHITE WOVE, S                                                   |                                            |                            |                                                              |                                      |             | [Y Update Award Bid] - future purchase | 0000                                                    | 3,555,00         |
| 17                     |             |                    | #10 REG. ENVELOPE: COLOR INK 24# WHITE WOVE, S                                                   |                                            |                            | orders will include the retainage %                          |                                      |             |                                        | 0000                                                    | 1,777.50         |
| 18                     |             |                    | #10 REG. ENVELOPE: COLOR INK 24# STRATH. BOND.                                                   |                                            |                            |                                                              |                                      |             |                                        | 0000                                                    | 447.50           |
| 19                     |             |                    | TAX COLLECTOR: #10 REG. ENV. W/ BLACK INK. 24#                                                   |                                            |                            |                                                              |                                      |             |                                        | 0000                                                    | 193.75           |
| <b>MORE</b>            |             | 0 Edit List        |                                                                                                  | V Apply Single Vendor                      | P Replace Vendor           |                                                              | Y Update Award Bid                   |             | <b>Bid Amount</b>                      |                                                         | 18,808.75        |

**Figure 15 After–retainage % column on the [7 Awarded Bid] tab**

# <span id="page-11-0"></span>**6.3 Open and Award Bids (Query Screen)**

If a Bid was set up with retainage amounts, the amounts will be shown in a column in the **Open and Awarded Bids [1 Summary]** tab.

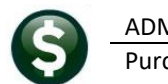

### <span id="page-12-0"></span>**6.3.1 Summary Tab**

|                        |                        |                                                                                                    |              |  |               |        |                      |          | <b>Open and Awarded Bids</b>     |                                                       |                     | Open         |
|------------------------|------------------------|----------------------------------------------------------------------------------------------------|--------------|--|---------------|--------|----------------------|----------|----------------------------------|-------------------------------------------------------|---------------------|--------------|
| Goto                   |                        | Bid #                                                                                                    | $2017 - 001$ |  |               |        | <b>Description</b>   |          |                                  | RECONSTRUCTION OF REIDGE, EAST RIDGE, AND RYAN STREET |                     |              |
| <b>Actions</b>         |                        | <b>Bid Type</b><br>IFBC CONSTRUCTION/CONTRACTS                                                              |              |  |               |        |                      |          | Last Bid#<br><b>Requested by</b> | 2015-001<br><b>PUBLIC WORKS</b>                       |                     |              |
| X Excel<br>V by Vendor |                        | <b>Bid Effective Dates</b><br><b>Bid Opening</b><br>Date<br>Start<br>End<br>Time 11:00:00.00                |              |  |               |        |                      | Minority | Individual<br>Non-Profit         | □                                                     |                     |              |
|                        |                        |                                                                                                    | 1 Summary    |  | 2 Detail (77) |        | 8 Attachments        |          | 4 Purch Orders                   |                                                       | 5 Vouchers          |              |
| Line                   | Description            | <b>ROCK EXCAVATION, DISPOSAL &amp;</b>                                                                      |              |  |               | Vendor |                      | Qty      |                                  | <b>Ext Amtl</b><br>Price                              | <b>Purchase Qty</b> | Purchase Amt |
|                        | <b>SCREENED GRAVEL</b> |                                                                                                    |              |  |               |        |                      |          |                                  |                                                       |                     |              |
|                        | <b>TEST PITS</b>       |                                                                                                    |              |  |               |        |                      |          |                                  |                                                       |                     |              |
|                        |                        | EXCAVATION/SURFACE IMPROVEMENT                                                                              |              |  |               |        |                      |          |                                  |                                                       |                     |              |
|                        |                        | TEMPORARY PAVEMENT REPAIR                                                                                   |              |  |               |        |                      |          |                                  |                                                       |                     |              |
|                        |                        |                                                                                                    |              |  |               |        |                      |          |                                  |                                                       |                     |              |
|                        |                        | 1-1/2 INCH TEMPORARY PAVEMENT<br><b>Annah and Alexander Company</b><br><b>COMONENT PAUCHCNIL DEPAIR AND</b> |              |  |               |        | the committee of the |          |                                  | 三、小人                                                  | <b>ANGELIA</b>      |              |

**Figure 16 Before – Open and Awarded Bids [1 Summary] tab has no Retainage % column**

|                        |                                                                                                    |                                  |                  |                                            |                        |             | <b>Open and Awarded Bids</b>         |                             |                                                      |               | Closed                  |  |
|------------------------|----------------------------------------------------------------------------------------------------|----------------------------------|------------------|--------------------------------------------|------------------------|-------------|--------------------------------------|-----------------------------|------------------------------------------------------|---------------|-------------------------|--|
| Goto                   |                                                                                                    | Bid #                            | 2017-001         |                                            |                        | Description |                                      |                             | RECONSTRUCTION OF RIDGE, EAST RIDGE, AND RYAN STREET |               |                         |  |
| <b>Actions</b>         |                                                                                                    | Bid Type IFBC IFBC               |                  |                                            |                        |             | Last Bid#<br><b>Requested by</b>     | 2015-001                    | <b>PUBLIC WORKS</b>                                  |               |                         |  |
| X Excel<br>V by Vendor |                                                                                                    | <b>Bid Opening</b>               | Date 03-Aug-2017 | <b>Bid Effective Dates</b><br>Start<br>End | 01-0ct-2017            |             | Individual<br>Minority<br>Non-Profit |                             |                                                      |               |                         |  |
|                        | Time 11:00:00.00<br>30-Sep-2018<br>2 Detail (77)<br>1 Summary<br>4 Purch Orders<br>8 Attachments<br>5 Vouchers |                                  |                  |                                            |                        |             |                                      |                             |                                                      |               |                         |  |
|                        |                                                                                                    |                                  |                  |                                            |                        |             |                                      |                             |                                                      |               |                         |  |
| Line                   | Description                                                                                                    | CLEARING AND GRUBBING            |                  |                                            | Vendor                 | Retain%     | Oty                                  | Price                       | Ext Amt                                              | Purchase Otyl | Purchase Amt            |  |
|                        |                                                                                                    | EARTH EXCAVATION                 |                  |                                            | 004240-01<br>004240-01 |             |                                      | 30,000,0000<br>151,200,0000 | 30,000,00<br>151,200.00                              |               | 30,000,00<br>151,200,00 |  |
|                        |                                                                                                    | CUT BITUMINOUS CONCRETE PAVEMENT |                  |                                            | 004240-01              |             |                                      | 2,145,0000                  | 2,145.00                                             |               | 2,145,00                |  |
|                        |                                                                                                    | TRENCH EXCAVATION (0″- 4″ DEEP)  |                  |                                            | 004240-01              |             |                                      | 400,0000                    | 400,00                                               |               | 400,00                  |  |
|                        |                                                                                                    | ROCK IN TRENCH EXCAVATION        | $\Omega^*$       | $-4'$ DEEP)                                | 004240-01              |             |                                      | 40,0000                     | 40.00                                                |               | 40.00                   |  |
|                        |                                                                                                    | TRENCH EXCAVATION (0″- 10″ DEEP) |                  |                                            | 004240-01              |             |                                      | 300,0000                    | 300.00                                               | 35.00         | 300,00<br>35.00         |  |

**Figure 17 After–Open and Awarded Bids [1 Summary] tab has Retainage % column**

#### <span id="page-12-1"></span>**6.3.2 Detail Tab**

If a Bid was set up with retainage amounts, the amounts will be shown in a field in the **Open and Awarded Bids [2 Detail]** tab.

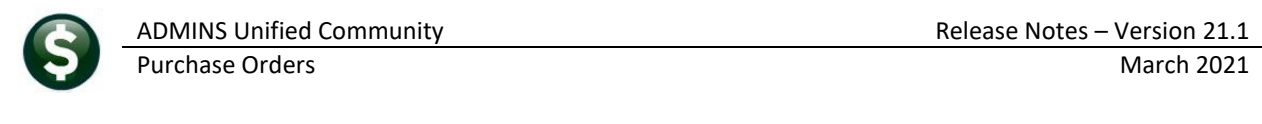

|                                                  | MDT] 15200-Open and Awarded Bids                                                                                                    |                                         |                                                                   |                                           |                                                       | ⊓    | $\times$ |
|--------------------------------------------------|----------------------------------------------------------------------------------------------------|-----------------------------------------|-------------------------------------------------------------------|-------------------------------------------|-------------------------------------------------------|------|----------|
| File<br><b>45</b><br>R<br>面                      | Edit Ledgers Purchase Orders Accounts Payable Human Resources Budget Collections Other Favorites Help<br>H + + H 食半 Q 国 配比 m                              |                                         |                                                                   |                                           |                                                       |      |          |
|                                                  |                                                                                                    | Open and Awarded Bids                   |                                                                   |                                           |                                                       | Open |          |
| Goto<br><b>Actions</b><br>X Excel<br>V by Vendor | Bid #<br>2017-001<br>Bid Type IFBC CONSTRUCTION/CONTRACTS<br><b>Bid Effective Dates</b><br><b>Bid Opening</b><br>Date<br>Start<br>End<br>Time 11:00:00.00 | Description                             | Last Bid#<br>Requested by<br>Individual<br>Minority<br>Non-Profit | 2015-001<br><b>PUBLIC WORKS</b><br>u<br>□ | RECONSTRUCTION OF REIDGE, EAST RIDGE, AND RYAN STREET |      |          |
| Line<br><b>Description</b><br>1                  | 2 Detail (77)<br>1 Summary<br>ROCK EXCAVATION, DISPOSAL &<br>SCREENED GRAVEL BACKFILL ALL<br>DEPTH \$1.00 PER C.Y. QTY 75                                 | 8 Attachments                           | 4 Purch Orders                                                    | <b>QTY</b>                                | 5 Vouchers<br><b>Price</b> Awarded Vendor<br>000000   |      |          |
| <b>Model</b><br>2                                | SCREENED GRAVEL<br>\$60 PER C.Y QTY OF 400<br><u>and and manage</u>                                                                                       | and state in a sum of the first country |                                                                   |                                           | 000000                                                |      |          |

**Figure 18 Before – Open and Awarded Bids [2 Detail] tab has no Retainage % field**

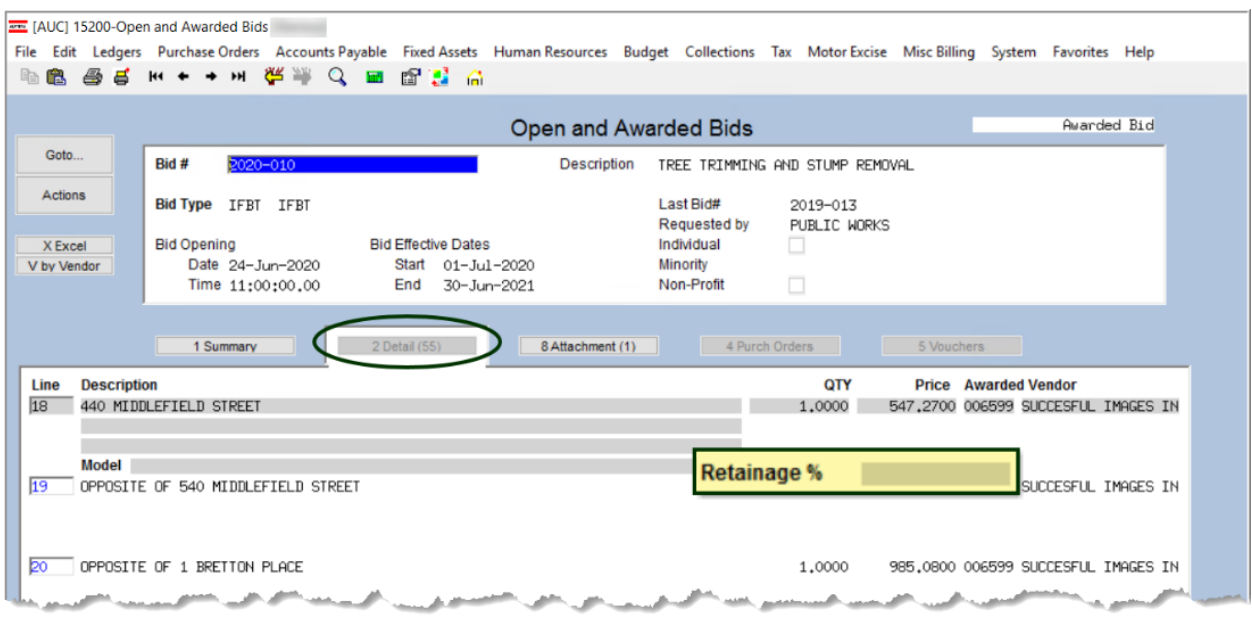

**Figure 19 After – Open and Awarded Bids [2 Detail] tab has Retainage % field**

# <span id="page-13-0"></span>**6.4 Entering a PO from a Bid with Retainage**

The retainage amounts are not retroactive to existing purchase orders – if purchase orders exist that are missing a required retainage amount, do a change order to the purchase orders.

This illustrates creating a new purchase order from a bid that has lines with retainage. This simple example uses five lines from the bid. Lines 1 and 2 are set to retain 5%; line 3 has no retainage set.

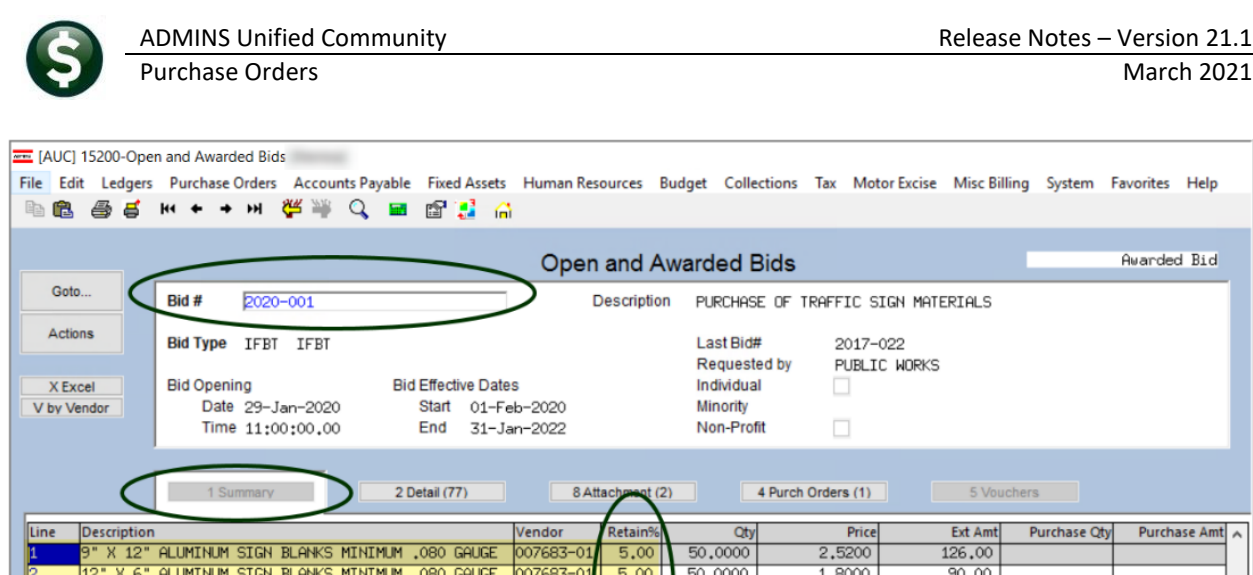

50,0000

200,0000

20,0000

50,0000

190,0000

 $3,4000$ 

5,0400

10,0800

7,5600

10.080

170.00

1,008.00

201,60

378,00

നു.ഹ

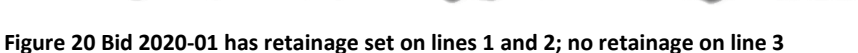

1980 CALICE

02697-

X 12" ALUMINUM SIGN BLANKS MINIMUM .080 GAUGE 007683-0

X 36" ALUMINUM SIGN BLANKS MINIMUM ,080 GAUGE 007683-01

12" X 18" ALUMINUM SIGN BLANKS MINIMUM .080 GAUGE 007683-0

18" X 18" ALUMINUM SIGN BLANKS MINIMUM .080 GAUGE 007683-01

**MTINI MARKET BILOWS AND ANY** 

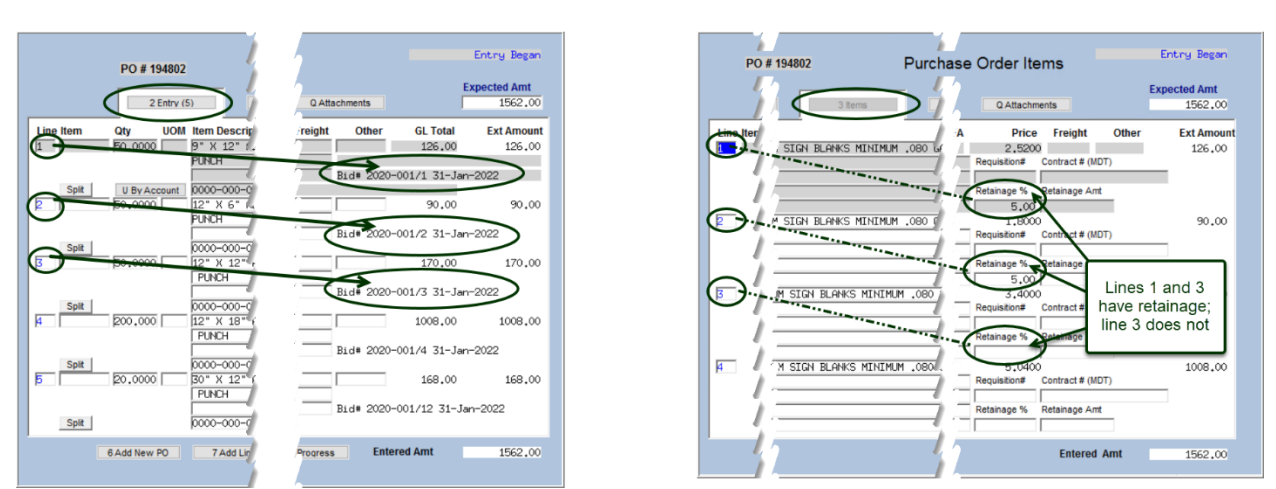

<span id="page-14-0"></span>**Figure 21 PO created using bid lines 1, 2, and 3 – lines 1 and 2 have retainage, line 3 does not**

In [Figure 21,](#page-14-0) the **[2 Entry]** tab of the purchase order shows the bid lines used to create the purchase order. The **[3 Items]** tab on the right side of the screen shows the retainage percentages.

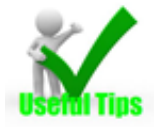

 $\overline{12}$ 

مع بر مايا

Note: PO line numbers can but do not necessarily correspond to bid line numbers. The Bid Number and Line numbers are shown on the **[2 Entry]** tab of the Purchase Order Entry screen.<br>  $\begin{bmatrix} 1 & 170.00 & 170.0 \end{bmatrix}$ 

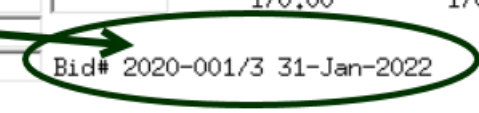

[ADM-AUC-BID-9]

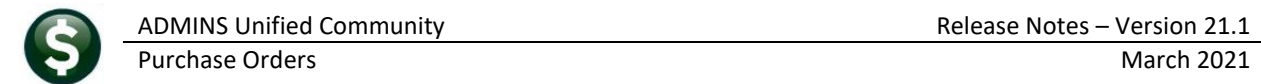

# <span id="page-15-0"></span>**7 CONTRACTS [ENHANCEMENT]**

Contracts can require an insurance certificate, and certificates have expiration dates. The Insurance Cert checkbox is set, and the expiration date is supplied during Contract Entry.

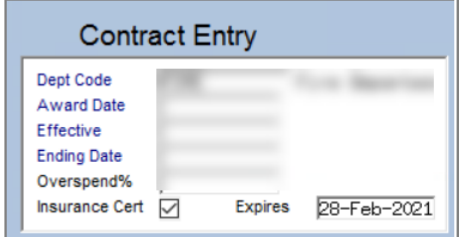

# <span id="page-15-1"></span>**7.1 Report of Expiring Insurance Certificates**

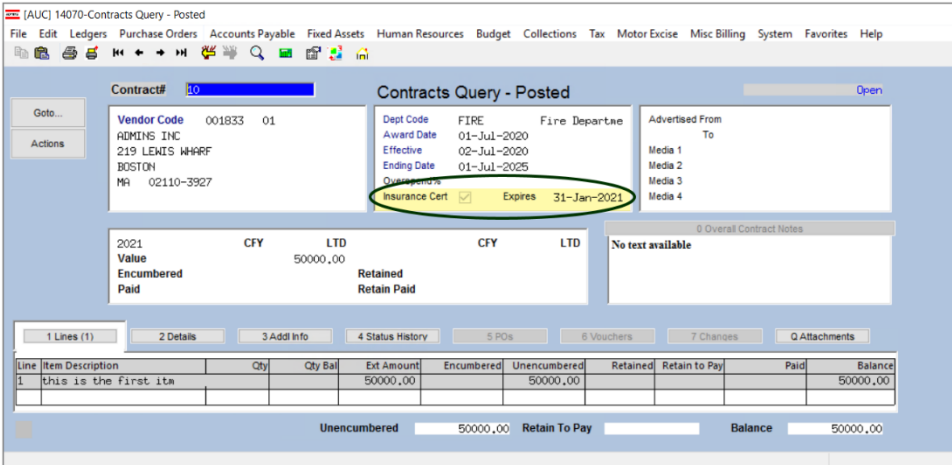

**ADMINS** created a new report of "expired or due to expire soon" insurance certificates that may be run on demand. The report is also included in the weekly job that runs on a Sunday or Monday night.

The report will be sent to members of the **CONRPT** email distribution list.

#### <span id="page-15-2"></span>**7.1.1 Module Control 14002**

Use module control 14002 to set the number of days before the expiration date to use when selecting insurance certificates to list on the report.

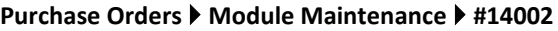

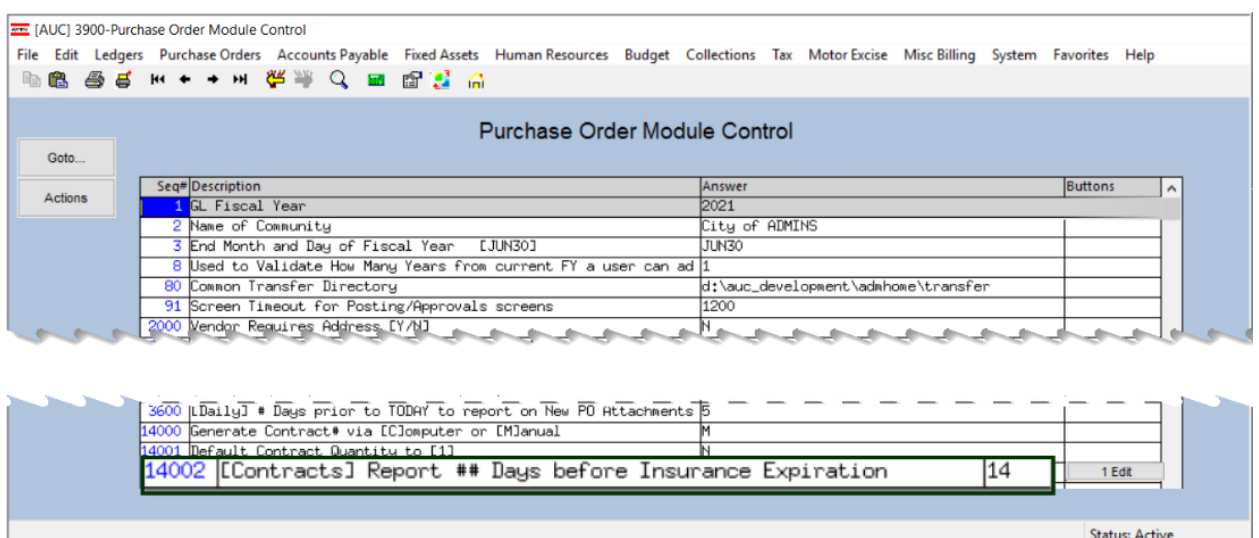

ADMINS Unified Community Release Notes – Version 21.1 Purchase Orders **March 2021** [AUC] 3900-Purchase Order Module Control [theresa]  $\times$ [Contracts] Report ## Days before Insurance Expiration Optional: Enter Value (Range: From 0 To 365 ) 14 Lookup  $\overline{\text{OK}}$ **Clear All** Cancel

#### <span id="page-16-0"></span>**7.1.2 CONRPT Email Distribution List**

Add users to the **CONRPT** email distribution list to receive this report each week. The report will only be produced if there are insurance certificates that are expired or due to expire. This report has been added to the WEEKLY process in addition to the report library:

# <span id="page-16-1"></span>**7.1.3 Run Report #14810 from the Purchase Order [7 By Contracts] Library**

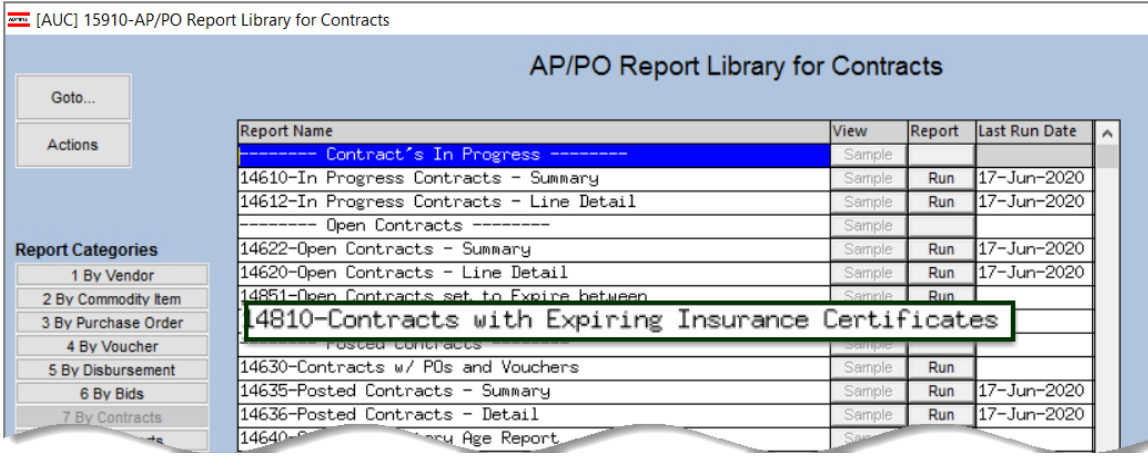

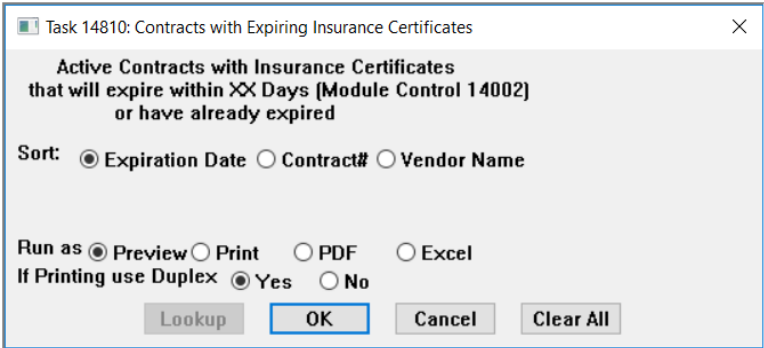

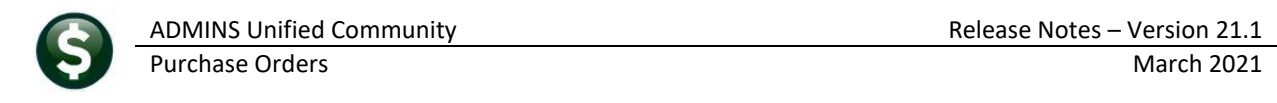

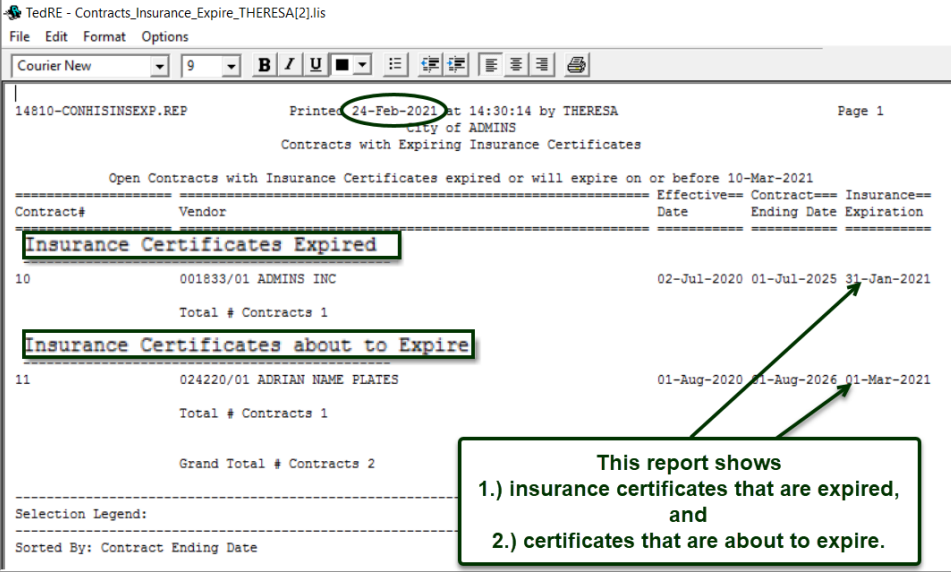

# <span id="page-17-0"></span>**7.1.4 Weekend Job Sends the Report**

Example of email from Weekly:

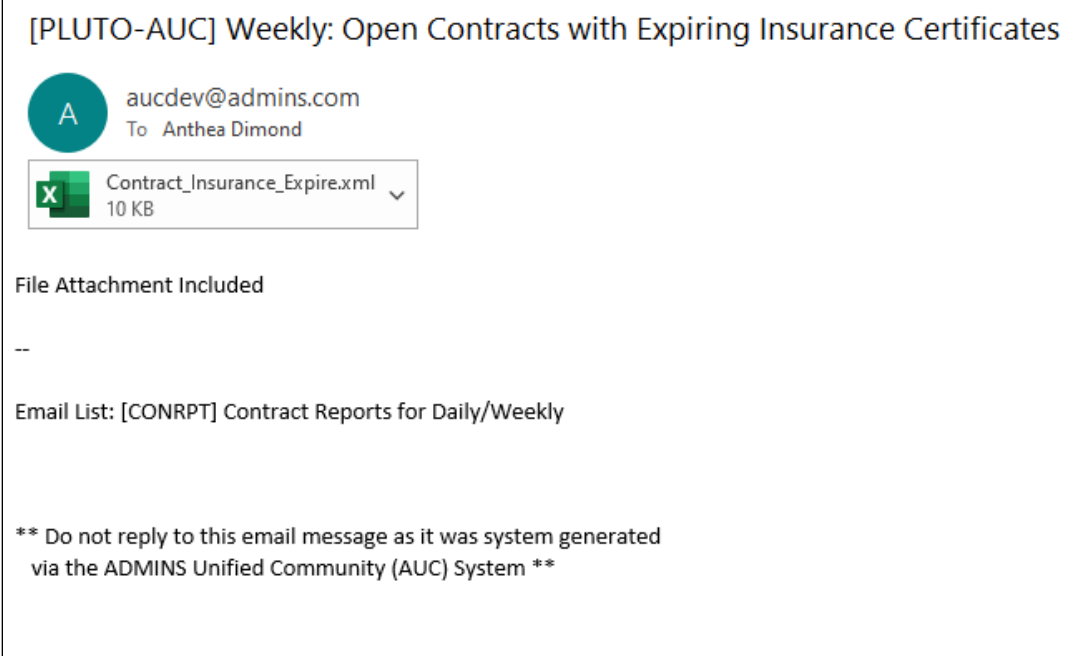

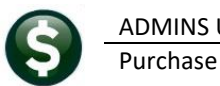

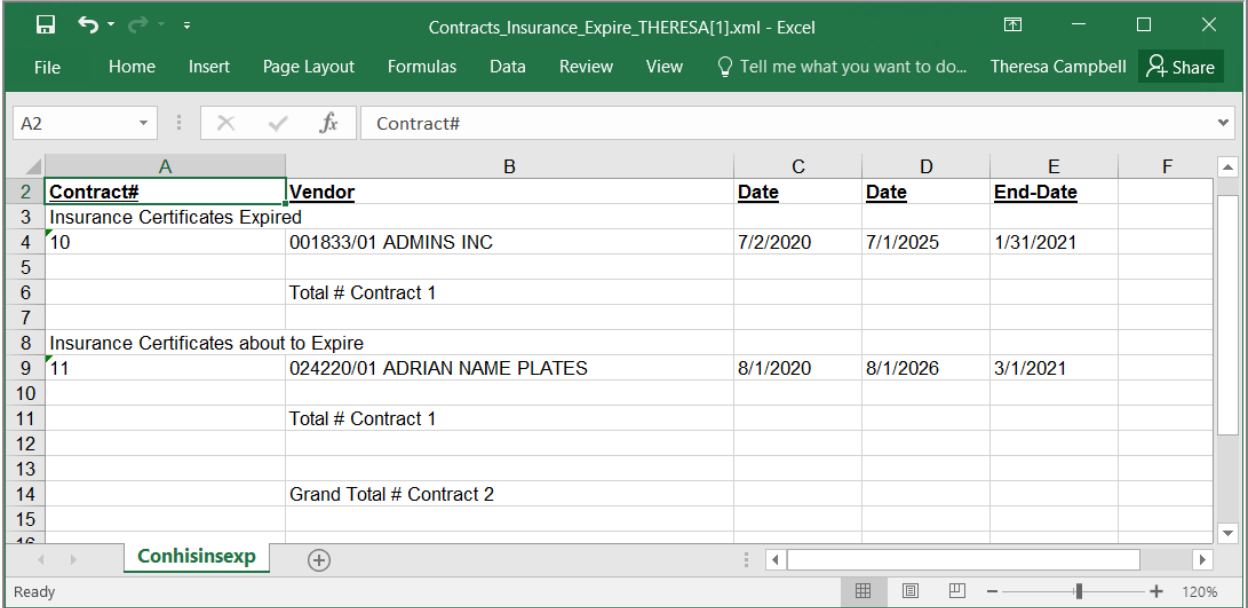

#### <span id="page-18-0"></span>**7.1.5 Enter a New Expiration Date via Change Order**

Once the vendor supplies an up-to-date insurance certificate set the new expiration date via a Contract Change order. Remember to enter a change reason.

[MDF-SUP-SAPLAUC-1072]

# <span id="page-18-1"></span>**8 QUERIES [Enhancement]**

#### **Purchase Orders Queries**

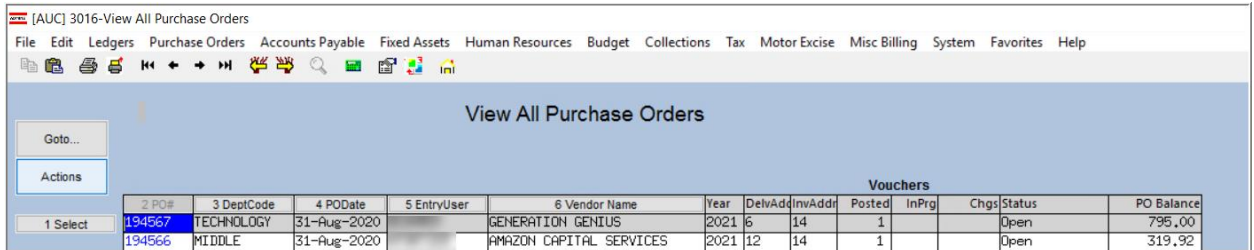

**Figure 22 View All Purchase Orders Query Screen – Select the Purchase Order using the [1 Select] button**

# <span id="page-18-2"></span>**8.1 Status History Tab Shows Additional Information**

If a voided check / voucher cancellation re-opens a Purchase Order– the system stamps a note on the **[5 Status History]** tab of the **Purchase Order Query** screen to explain why the PO was re-opened. The note will include that the PO was re-opened, the check number that was voided, and a note that the voucher was cancelled.

#### Select PO ▶ Click On [5 Status History]

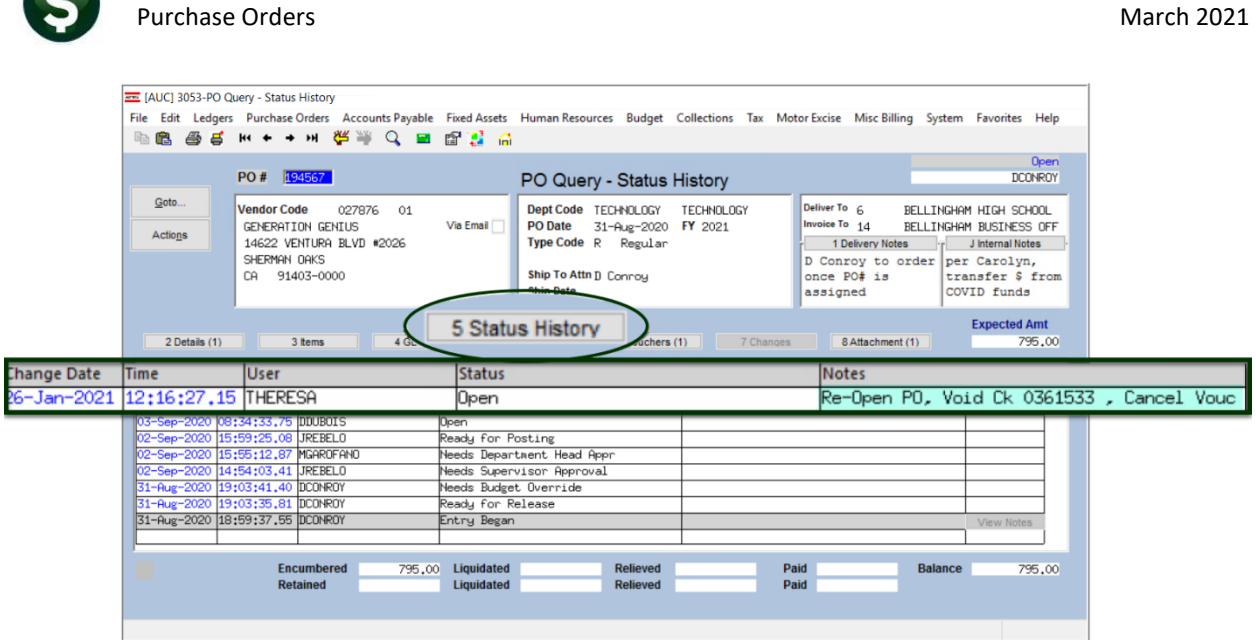

ADMINS Unified Community **ADMINS** Unified Community **Release Notes – Version 21.1** 

**Figure 23 Status History tab with informative notes when a check is voided and the voucher is cancelled**

Select the **[6 Vouchers]** tab for more information.

|                | <b>PO#</b><br>194567                                                                     |                                         | <b>Associated Vouchers</b>         |                     |           |                                        |                  | Open                                   |
|----------------|------------------------------------------------------------------------------------------|-----------------------------------------|------------------------------------|---------------------|-----------|----------------------------------------|------------------|----------------------------------------|
| Goto           | <b>Vendor Code</b><br>027876<br>01                                                       | <b>Dept Code</b>                        | <b>TECHNOLOGY</b>                  | <b>TECHNOLOGY</b>   |           | Deliver To $\epsilon$<br>Invoice To 14 |                  |                                        |
| <b>Actions</b> | Via Email                                                                                | <b>PO Date</b><br><b>Type Code</b> R    | Regular                            | 31-Aug-2020 FY 2021 |           |                                        | 1 Delivery Notes | J Internal Notes                       |
| Excel          |                                                                                          | <b>Ship To Attn</b><br><b>Ship Date</b> |                                    |                     |           | once PO# is<br>assigned                | to order         | per<br>transfer \$ from<br>COVID funds |
| 2 Details (1)  | 3 Items<br>4 GL Details                                                                  | 5 Status History                        |                                    | 6 Vouchers (1)      | 7 Changes |                                        | 8 Attachment (1) | <b>Expected Amt</b><br>795.00          |
| Line UserBatch | Voucher#<br>Ty Item Description                                                          |                                         | Invoice#                           | <b>Vendor Paid</b>  | Check#    | <b>Check Date</b>                      | <b>Status</b>    | <b>Ext Amount</b>                      |
| 16565          | Þ<br><b>BMS</b> School License<br>468145                                                 |                                         | GG0044814                          |                     |           |                                        | Closed           | 795,00                                 |
|                |                                                                                          |                                         |                                    |                     |           |                                        |                  |                                        |
|                |                                                                                          |                                         |                                    |                     |           |                                        |                  |                                        |
|                |                                                                                          |                                         |                                    |                     |           |                                        |                  |                                        |
|                |                                                                                          |                                         |                                    |                     |           | Paid                                   |                  |                                        |
|                | PO Balance w/- WIP                                                                       |                                         | Pay WIP<br>795,00                  |                     |           |                                        |                  | <b>Total</b>                           |
| X More         | <b>Encumbered</b><br>Liquidated<br>795,00<br>K Previous<br><b>Retained</b><br>Liquidated |                                         | <b>Relieved</b><br><b>Relieved</b> |                     |           | Paid<br>Paid                           |                  | <b>Balance</b><br>795.00               |

**Figure 24 The [6 Vouchers] tab provides more information about the voucher and invoice number**

[ADM-AUC-PO-545]

### <span id="page-19-0"></span>**8.2 Quantity Balance on Purchase Orders**

**ADMINS** added a Quantity Balance field on the **[3 Items]** tab of the PO Query screen that shows the Quantity

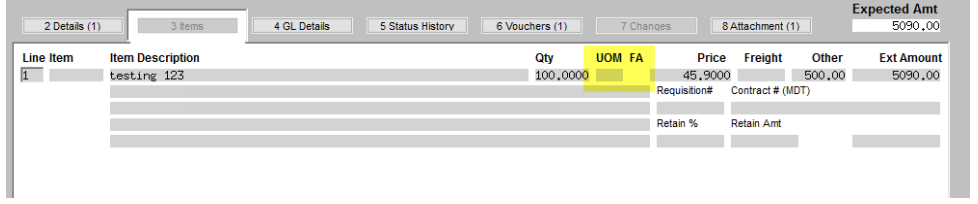

Balance is for *posted Vouchers only*. Any inprogress vouchers will not be reflected.

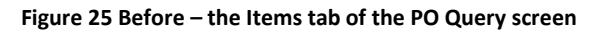

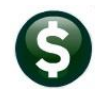

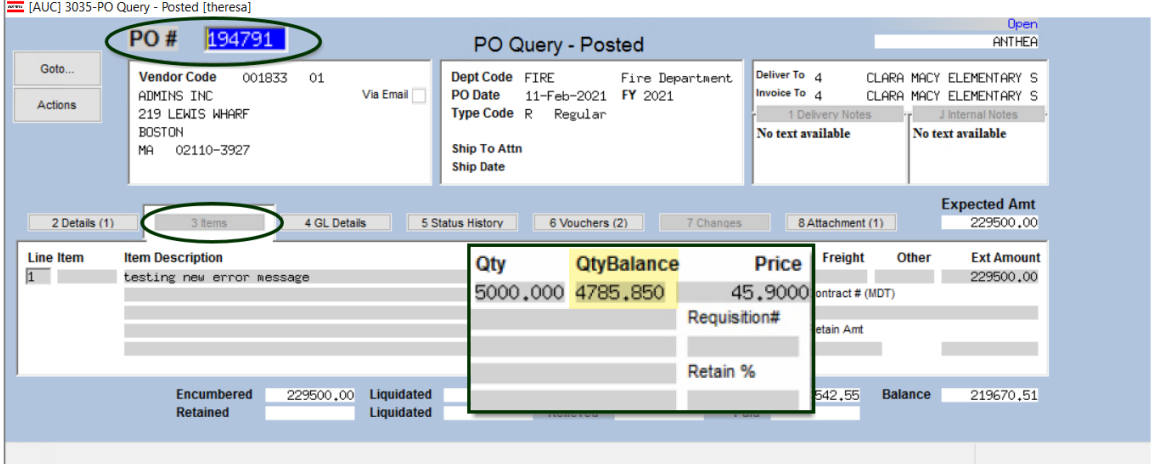

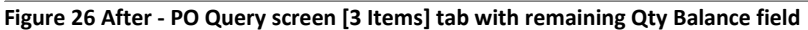

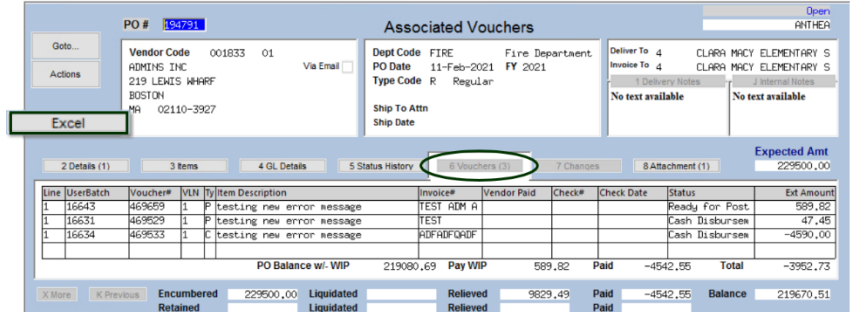

Use the **[Excel]** button on the vouchers tab to see in progress quantity expenditures and see the balance.

Credit quantities will now show as negative on the **Excel®** spreadsheet

|              | $\Box$ by $\Box$ : |        |                               |                                              |                                                       |                |                     |             | PO Vouchers THERESA[3].xml - Excel |        |             |                                                        |          |                                         |                               |                           | m |
|--------------|--------------------|--------|-------------------------------|----------------------------------------------|-------------------------------------------------------|----------------|---------------------|-------------|------------------------------------|--------|-------------|--------------------------------------------------------|----------|-----------------------------------------|-------------------------------|---------------------------|---|
| File         | Home               | Insert | Page Lavout                   | Form                                         | <b>Credit quantities now</b>                          |                | what you want to do |             |                                    |        |             |                                                        |          |                                         |                               | Theresa Campbell 2. Share |   |
| T34          |                    |        | $ \mathbf{X}$ $\mathbf{X}$ fx |                                              | show as negative                                      |                |                     |             |                                    |        |             | In progress vouchers are<br>listed on the Excel output |          |                                         |                               |                           |   |
| $\mathbf{A}$ |                    |        | D.                            |                                              |                                                       |                | Qty                 | Price       |                                    |        |             |                                                        |          |                                         |                               |                           |   |
| <b>PO#</b>   |                    |        |                               | Line# UserBatch Voucher# V#Line Voucher-Type | <b>Item Description</b>                               | <b>Voucher</b> |                     |             | Other                              | Retain | Paid        | PO Running Balance Relieved on PO Voucher Status       |          |                                         | Invoice#                      | <b>Invoice Date Vend</b>  |   |
| 194791       |                    | 16631  | 469529                        |                                              | 1 Payment Voucher testing new error message 2/11/2021 |                | 314.15 45.90        |             | $-14.372.04$                       |        | 47.45       | 215,080.51                                             |          | 14.419.49 Cash Disbursements TEST       |                               | 2/11/2021                 |   |
| 3 194791     |                    | 16634  | 469533                        | 1 Credit Voucher                             | testing new error message 2/11/202 -100.00 -45.90     |                |                     |             |                                    |        | $-4,590,00$ | 219,670.51                                             |          | -4.590.00 Cash Disbursements ADFADFOADF |                               | 2/11/2021                 |   |
| 194791       |                    | 16643  | 469659                        |                                              | 1 Payment Voucher testing new error message 2/27/2021 |                |                     |             |                                    |        | 589.82      | 219,080.69                                             |          | Ready for Posting                       | TEST ADM AUC PO 557 2/27/2021 |                           |   |
|              |                    |        |                               |                                              |                                                       |                |                     | 12.85 45.90 |                                    |        | $-3.952.73$ |                                                        | 9.829.49 |                                         |                               |                           |   |
|              |                    |        |                               |                                              |                                                       |                |                     |             |                                    |        |             |                                                        |          |                                         |                               |                           |   |

**Figure 27 In progress vouchers** 

[ADM-AUC-PO-557]

# <span id="page-20-0"></span>**9 REPORTS – #1050 Transaction Report – Po Transactions [Fix]**

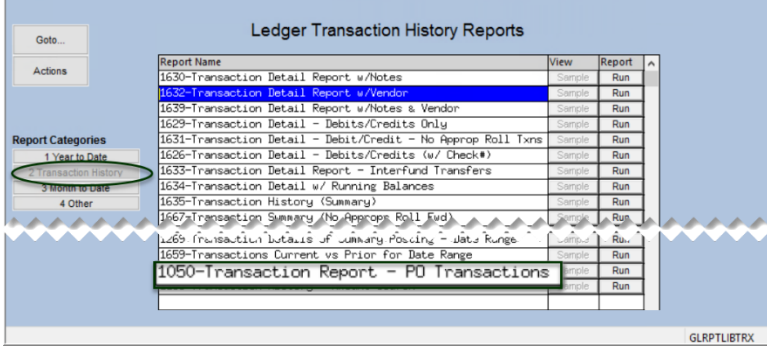

Prior to the software update, this report was missing PO transactions done by liquidating a voucher via voucher type "L" – liquidate remaining balance of PO. (Transaction type = PO10).

**ADMINS** corrected this and the report now includes all Purchase Order Transaction types.

#### Ledgers ▶ Reports ▶ Transaction History ▶ #1050 Transaction Report – PO Transaction

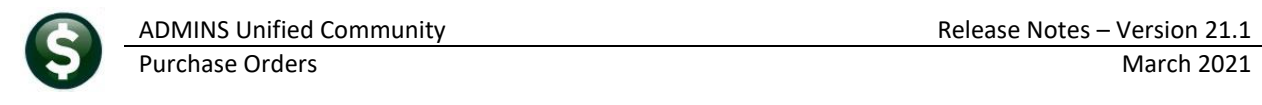

|                                      | 1050                                   |                                                                                               |                                      |                     |                      | <b>Transaction Report - PO Transactions</b> |                                                                  |                                               |
|--------------------------------------|----------------------------------------|-----------------------------------------------------------------------------------------------|--------------------------------------|---------------------|----------------------|---------------------------------------------|------------------------------------------------------------------|-----------------------------------------------|
| Goto                                 |                                        |                                                                                               |                                      |                     |                      |                                             |                                                                  |                                               |
| Actions                              | <b>Report Title</b>                    |                                                                                               | Fransaction Report - PO Transactions |                     |                      |                                             |                                                                  |                                               |
|                                      | FY 2021 To 2021                        | <b>Start Date</b>                                                                             | $01 -$ Jul $-2020$                   |                     | End Date 14-Dec-2020 |                                             |                                                                  |                                               |
|                                      |                                        |                                                                                               |                                      |                     |                      |                                             |                                                                  |                                               |
|                                      | 1 Selection Criteria                   |                                                                                               |                                      |                     | 2 Totals By          |                                             |                                                                  |                                               |
| 3 Run Report<br>Run just this report | Element<br>Fund<br>m artmant           | To<br>From<br>0000<br>0000<br>$\overline{p\infty}$<br>000                                     | Group                                | Type                | Category             | <b>Sub-Class</b>                            | <b>Account Type</b><br>Asset<br>Liabilty                         | <b>Account Sub Type</b><br>Centrol<br>Posting |
| 4 Clear All                          | <b>Function</b><br>Program<br>Location | 0000<br>0000<br>81818<br>boo<br>iσσ                                                           |                                      |                     |                      |                                             | Fund Equity<br>Expenditure<br>Revenue                            | Summary                                       |
|                                      | Year                                   | őδ<br>$\overline{\sim}$<br>noono                                                              |                                      |                     |                      |                                             |                                                                  |                                               |
|                                      | <b>Object Element</b>                  | Task 1050: Transaction Report - PO Transactions                                               |                                      |                     |                      | $\times$                                    |                                                                  |                                               |
|                                      |                                        |                                                                                               |                                      |                     |                      |                                             |                                                                  |                                               |
|                                      |                                        | <b>PO Transaction Report</b><br>Run as ○ Preview ○ Print<br>If Printing use Duplex @ Yes O No | O PDF                                | <b>O</b> Excel      |                      |                                             | % of Budget has been expended                                    |                                               |
|                                      |                                        | Lookup                                                                                        | OK <sub>b</sub>                      | Cancel              | Clear All            |                                             |                                                                  |                                               |
|                                      | <b>Posted Date</b>                     | <b>IN REPUBLICATION IN RESIDENCE AND RESIDENT</b>                                             | Batch                                |                     |                      |                                             | Other Defined Fields From Chart of Accounts Screen<br>DOE Line 1 | COA Code 7                                    |
|                                      | <b>Journal#</b>                        |                                                                                               |                                      | <b>User Batch</b>   |                      |                                             | DOE Line 2                                                       | COA Code 8                                    |
|                                      | Journal Type<br>GL Code                |                                                                                               | Vendor #                             | Dept Group          | boocco               |                                             | COA Code 3<br>COA Code 4                                         | COA Code 9<br>COA Code 10                     |
|                                      | Sub GL Code                            |                                                                                               | PO#                                  |                     |                      |                                             | COA Code 5                                                       | COA Code 11                                   |
|                                      | Control#                               |                                                                                               | Voucher#<br>Warrant                  | <b>Check Number</b> | 000000<br>0000000    |                                             | <b>TEST</b><br>COA Code 6                                        |                                               |
|                                      |                                        |                                                                                               |                                      |                     |                      |                                             |                                                                  |                                               |

**Figure 28 This report is run from the Ledgers menu**

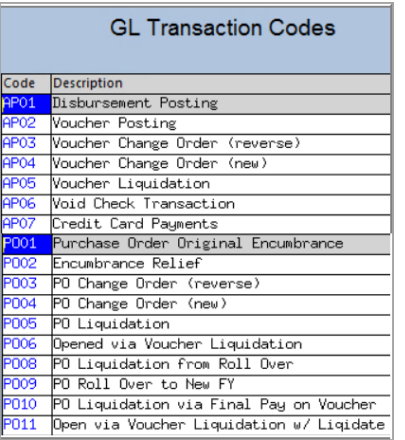

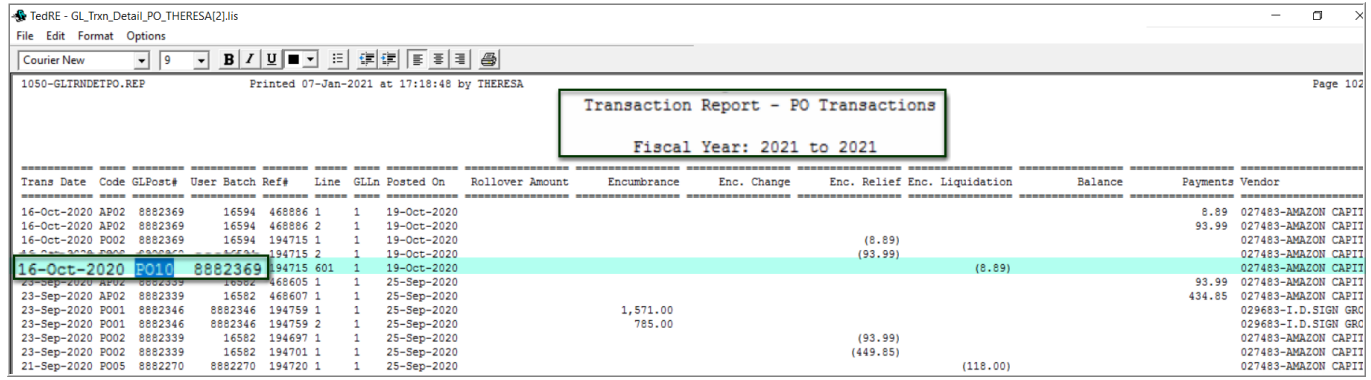

**Figure 29 Transaction Report – PO Transactions run as Print/Preview/PDF®**

|      | 日.<br>5.025         |                                                  |                                                            |                 |                |                |                    |                                                                 | GL Trxn Detail PO THERESA[1].xml - Excel |      |             |          |                |                          |                             |
|------|---------------------|--------------------------------------------------|------------------------------------------------------------|-----------------|----------------|----------------|--------------------|-----------------------------------------------------------------|------------------------------------------|------|-------------|----------|----------------|--------------------------|-----------------------------|
|      | File<br>Home        | Insert                                           | Page Layout                                                | <b>Formulas</b> | Data           | View<br>Review |                    | $\Omega$ Tell me what you want to do                            |                                          |      |             |          |                |                          |                             |
|      |                     |                                                  |                                                            |                 |                |                |                    |                                                                 |                                          |      |             |          |                |                          |                             |
| Q125 |                     | $\mathbf{v}=(\mathbf{v},\mathbf{v})$<br>$\times$ | fx<br>$\checkmark$                                         |                 |                |                |                    |                                                                 |                                          |      |             |          |                |                          |                             |
|      | A                   | B                                                | $\mathbf{C}$                                               | D               | E              | F              | G                  | н                                                               |                                          |      | κ           |          | M              | N                        | $\circ$                     |
|      | <b>Trans Date</b>   | Code                                             | GLPost#                                                    | Ref#            | Line           | <b>GLLn</b>    | <b>Posted On</b>   | <b>Illover Amouncumbrancinc, Change Enc. Relief Enc. Liquid</b> |                                          |      |             |          | <b>Balance</b> | <b>Payments Vendor</b>   |                             |
| 73   |                     |                                                  | 1000-300-4220-442-06-00-52200 BLDG MAINT-HS-ATHLETIC DEPT  |                 |                |                |                    | 0.00                                                            | 0.00                                     | 0.00 | $-198.28$   | 198.28   | 0.00           | 0.00                     |                             |
|      | 74 08-Jan-2021      | AP02                                             | 8882470                                                    | 469132          |                |                | $108 - Jan - 2021$ | 0.00                                                            | 0.00                                     | 0.00 | 0.00        | 0.00     |                |                          | 97 21 000580-SCOREBOARD EN  |
|      | 75 08-Jan-2021      | AP06                                             | 8882472                                                    | 469132          | $\overline{2}$ |                | 102-Feb-2021       | 0.00                                                            | 0.00                                     | 0.00 | 0.00        | 0.00     |                |                          | -97.21 000580-SCOREBOARD EN |
|      | 76 08-Jan-2021      | <b>PO02</b>                                      | 8882470                                                    | 194750          | $\overline{2}$ |                | 08-Jan-2021        | 0.00                                                            | 0.00                                     | 0.00 | $-97.21$    | 0.00     |                |                          | 0.00 000580-SCOREBOARD EN   |
|      | 77 08-Jan-2021      | <b>PO06</b>                                      | 8882472                                                    | 194750          | $\overline{2}$ |                | 02-Feb-2021        | 0.00                                                            | 0.00                                     | 0.00 | 0.00        | 97.21    |                |                          | 0.00 000580-SCOREBOARD EN   |
|      | 78 08-Jan-2021 PO10 |                                                  | 8882470 194750                                             |                 | 601            |                | 1 08-Jan-2021      | 0.00                                                            | 0.00                                     | 0.00 | 0.00        | $-0.98$  |                |                          | 0.00 000580-SCOREBOARD EN   |
|      | 79 08-Jan-2021 PO11 |                                                  | 8882472 194750                                             |                 |                |                | 9.999 02-Feb-2021  | 0.00                                                            | 0.00                                     | 0.00 | 0.00        | 0.98     |                |                          | 0.00 000580-SCOREBOARD EN   |
| 80   |                     |                                                  | 1000-300-4220-442-12-00-52200 BLDG MAINT-BMS-ATHLETIC DEPT |                 |                |                |                    | 0.00                                                            | 0.00                                     | 0.00 | $-97.21$    | 97.21    | 0.00           | 0.00                     |                             |
|      | 113 *** Total***    |                                                  |                                                            |                 |                |                |                    | 0.00                                                            | 0.00                                     | 0.00 | $-8,391.49$ | 2,991.49 |                | $-5,400.00$ $-15,500.17$ |                             |
| 114  |                     |                                                  |                                                            |                 |                |                |                    |                                                                 |                                          |      |             |          |                |                          |                             |
| 115  |                     |                                                  |                                                            |                 |                |                |                    |                                                                 |                                          |      |             |          |                |                          |                             |

**Figure 30 Transaction Report – PO Transactions run as Excel®**

[ADM-AUC-GL-8407]

# <span id="page-21-0"></span>**9.1 #3623 Posted POs Detail [Enhancement]**

Sites sometimes receive requests for information under the Freedom of Information Act (FOIA). To satisfy the FOIA requests, **ADMINS** added columns **R-W** to the report.

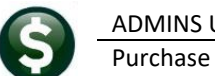

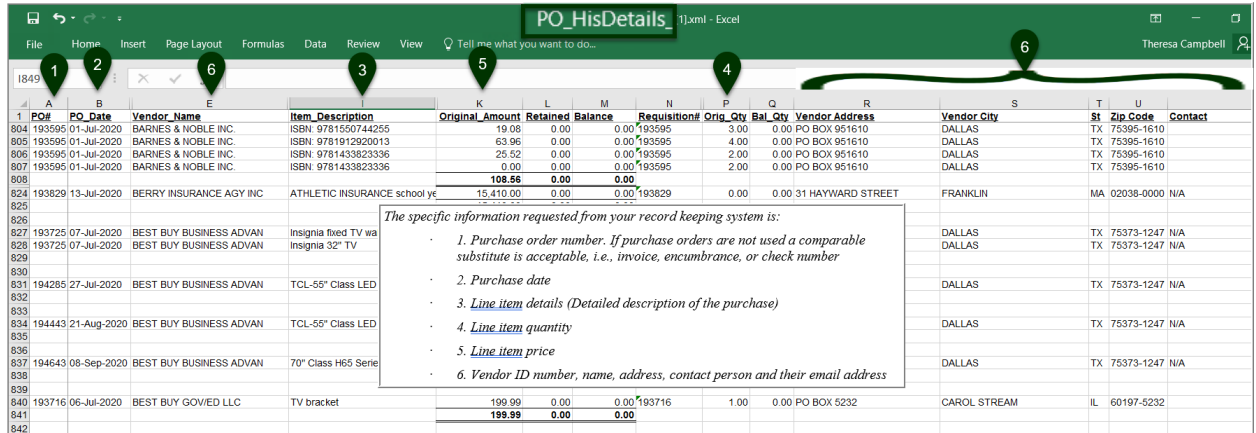

**Figure 31 PO Details report with Vendor Address, City, State, Zip & Contac in columns R – W**

[ADM-AUC-PO-558]

# <span id="page-22-0"></span>**10 EMAIL DISTRIBUTION LISTS [ENHANCEMENT]**

The email distribution lists described below are provided for use in the Purchasing module. To add, remove, and view users on the lists, go to:

#### **Purchase Orders > Module Maintenance > Email Distribution Lists**

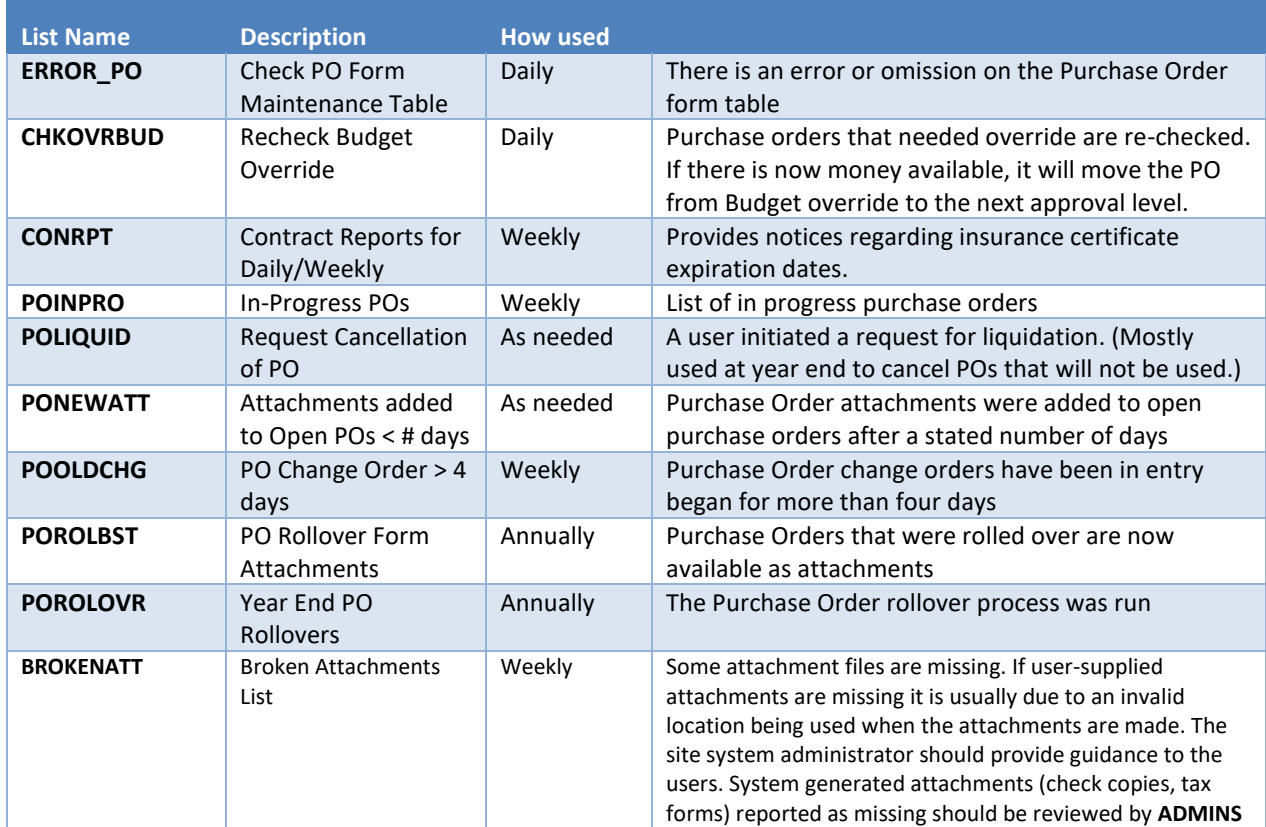

#### **Table 2 Purchase Order Distribution Lists**

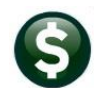

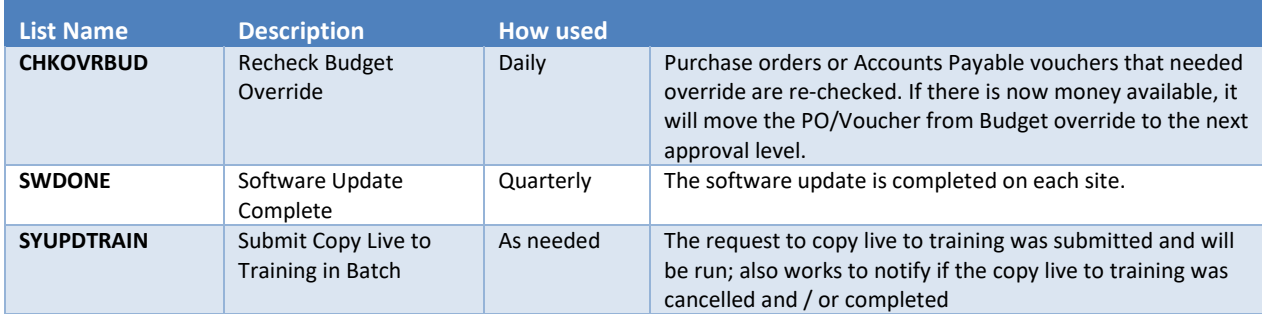

#### <span id="page-23-0"></span>**10.1 New Buttons**

**ADMINS** added three new buttons to the screen to help manage the lists and added a "System Default" column to the edit list.

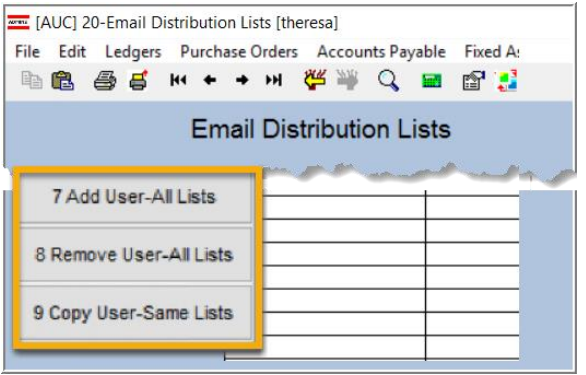

# <span id="page-23-1"></span>**10.1.1 Add User – All Lists**

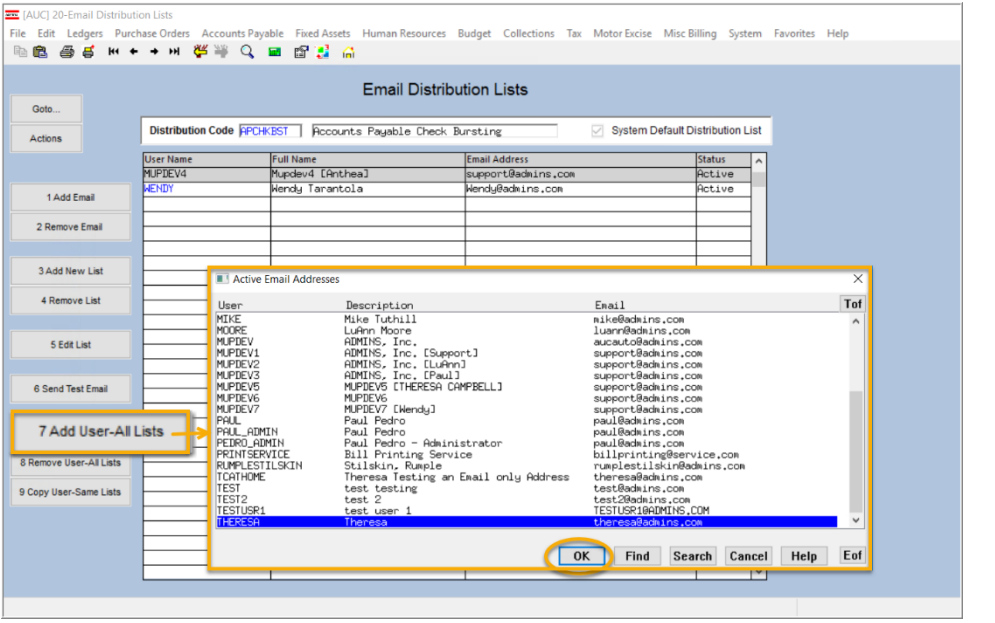

A user may need to receive all emails issued from the system; typically, this would be a "Super User" or a local system administrator.

To add the user at once to all existing email lists, 7 Add User-All Lists

click the

**[Add User–All Lists]** button. Select the user from the pick list.

This feature does not offer the **[Add New Email Address]** option.

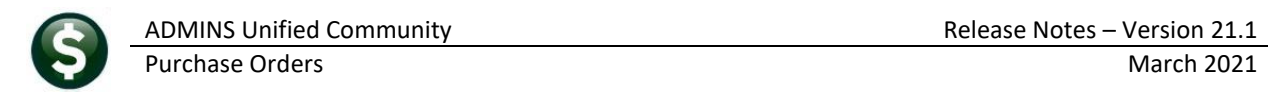

### <span id="page-24-0"></span>**10.1.2 Remove a Name from All Email Lists**

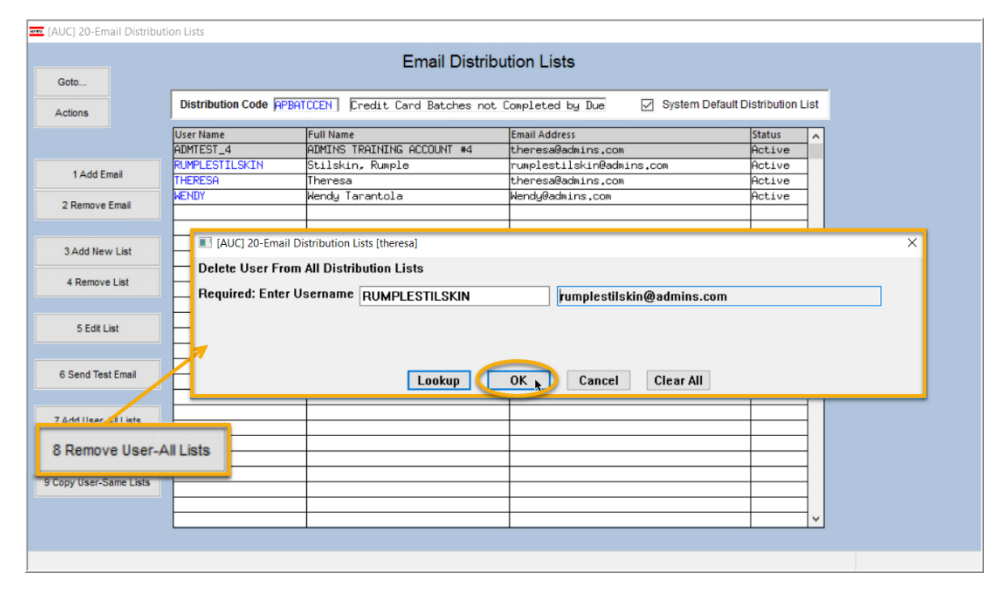

To remove a user from all email distribution lists (for example, due to termination of employment), click on 8 Remove User-All Lists

**[8\_Remove User All Lists].**

This will remove the username from the email distribution lists only; it will not remove or inactivate the user's **AUC** credentials.

# <span id="page-24-1"></span>**10.1.3 Copy a User to the Same Lists as an Existing User**

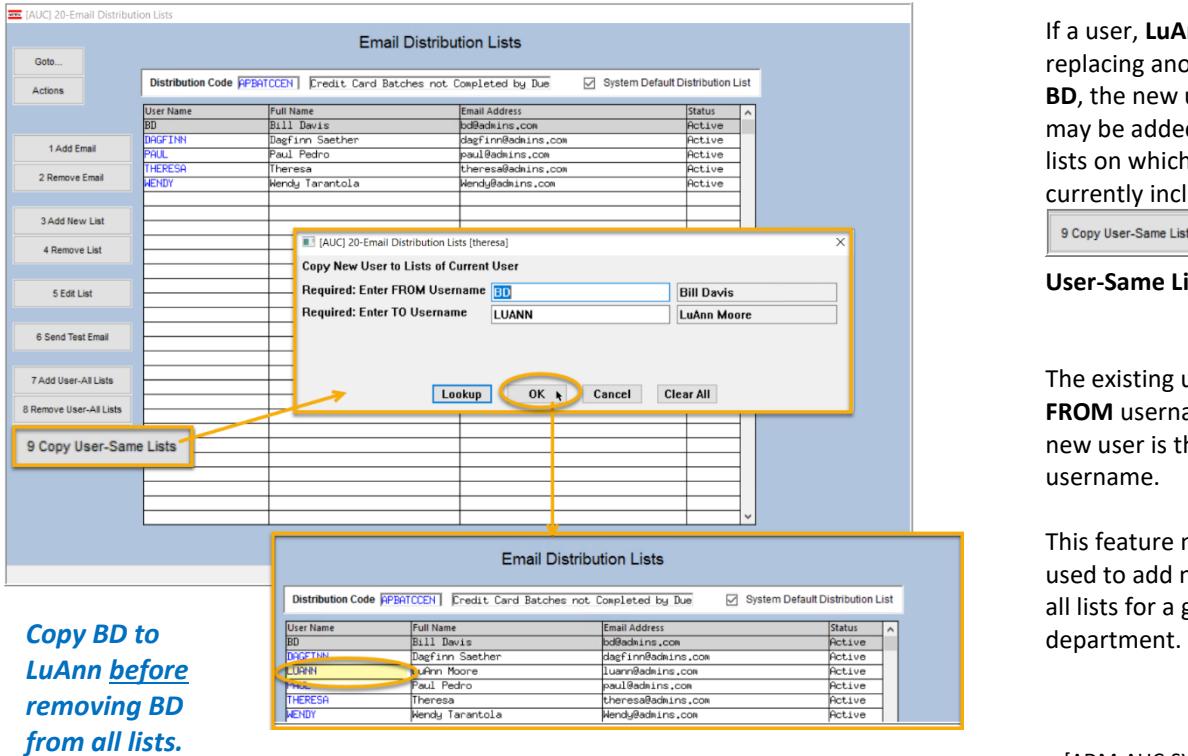

If a user, **LuAnn**, is replacing another user, **BD**, the new user **LuAnn** may be added to all the lists on which **BD** is currently included. Click 9 Copy User-Same Lists

**[9 Copy User-Same Lists]**.

The existing user is the **FROM** username and the new user is the **TO** username.

This feature may also be used to add new hires to all lists for a given

[ADM-AUC-SY-8176] [ADM-AUC-SY-8181]

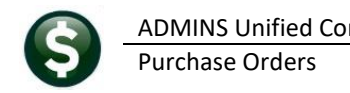

# <span id="page-25-0"></span>**11 HELP REFERENCE LIBRARY**

<span id="page-25-1"></span>**ADMINS** added the following new or updated documents to the Help Reference Library.

#### **11.1 New or Updated Documents**

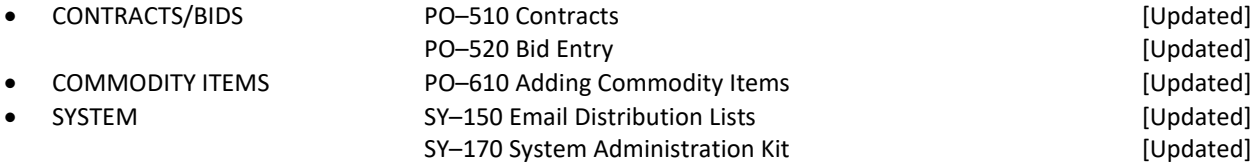

**ADMINS** Property of ADMINS, Inc. No unauthorized use, distribution or reproduction permitted. Page 26 of 26 of 26